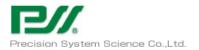

# geneLEAD VIII User Manual

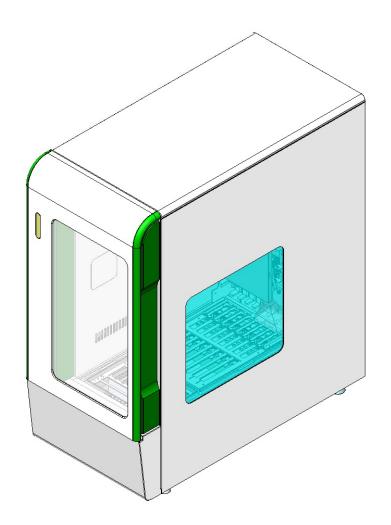

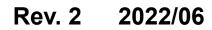

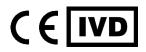

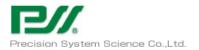

## Contents

| 1 | Introduction |                                                  |                |
|---|--------------|--------------------------------------------------|----------------|
|   | 1.1          | Description                                      | <b>5</b>       |
|   | 1.1.         | 1 Intended use                                   | <b>5</b>       |
|   | 1.2          | Customer support                                 | <b>5</b>       |
|   | 1.3          | Proprietary statement                            | <b>5</b>       |
|   | 1.4          | Authorization and disclaimer about Documentation | 6              |
|   | 1.5          | geneLEAD VIII Warranty                           | 6              |
|   | 1.6          | Notes and Symbols                                | 7              |
|   | 1.6.         | 1 Display of Warning and Notes                   | $\overline{7}$ |
|   | 1.6.         | 2 Utilized Warning Symbols                       | $\overline{7}$ |
|   | 1.6.         | 3 Other Symbols                                  | 8              |
|   | 1.7          | Hazard instructions                              | 9              |
|   | 1.7.         | 1 General Safety                                 | 9              |
|   | 1.7.         | 2 Liability1                                     | 0              |
|   | 1.7.         | 3 Electrical Hazards1                            | 0              |
|   | 1.7.         | 4 Mechanical Hazards 1                           | .1             |
|   | 1.7.         | 5 Heat Hazards 1                                 | 2              |
|   | 1.7.         | 6 Biological Hazards 1                           | 2              |
|   | 1.7.         | 7 Chemical Hazards                               | 2              |
|   | 1.7.         | 8 Periodic Maintenance 1                         | 3              |
|   | 1.7.         | 9 User Operation                                 | 3              |
|   | 1.7.         | 10 Electromagnetic wave interference             | 3              |
|   | 1.8          | Safety residual risks for User1                  | 3              |
|   | 1.8.         | 1 Safety design and manufacturing process 1      | 4              |
|   | 1.8.         | 2 Ergonomics 1                                   | 4              |
|   | 1.8.         | 3 Power supply interruption 1                    | 4              |
|   | 1.8.         | 4 Protection against mechanical hazards1         | 4              |
|   | 1.8.         | 5 Protection against biological hazards1         | 4              |
|   | 1.8.         | 6 Protection against electrical hazards 1        | 4              |
|   | 1.8.         | 7 Protection against high temperature hazard1    | 5              |
|   | 1.8.         | 8 Protection against noise hazard1               | 5              |
|   | 1.9          | Safety labels / Instrument labelling             | 5              |
|   | 1.9.         | 1 Instrument Type Plate                          | 5              |
|   | 1.9.         | 2 Switch labels1                                 | 5              |
|   | 1.9.         | 3 High temperature label 1                       | 6              |
|   | 1.9.         | 4 Pinching fingers label 1                       | 6              |
|   | 1.9.         | 5 Biohazard label                                | 7              |

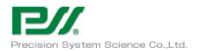

|   | 1.9  | .6 Coution label for UV Lamp                                 | 17 |
|---|------|--------------------------------------------------------------|----|
|   | 1.10 | Operational precautions and limitations                      | 17 |
|   | 1.10 | 0.1 General requirement                                      | 18 |
|   | 1.11 | Installation of the system                                   | 18 |
|   | 1.12 | Removal of the system                                        | 19 |
|   | 1.13 | Transportation of the system                                 | 19 |
|   | 1.14 | Disposal of the system                                       | 19 |
|   | 1.15 | Contact information                                          | 20 |
|   | 1.16 | System Components                                            | 21 |
|   | 1.10 | 6.1 Accessories                                              | 21 |
|   | 1.10 |                                                              |    |
| 2 | Ext  | arraction / amplification / detection of the geneLEAD VIII   |    |
|   | 2.1  | Principle                                                    | 25 |
|   | 2.2  | Extraction                                                   |    |
|   | 2.3  | Extraction reagent                                           |    |
|   | 2.4  | Optical fluorescence detection system                        | 26 |
|   | 2.5  | Gathering data for amplification plot                        | 27 |
|   | 2.6  | Melting analysis                                             | 27 |
| 3 | Use  | e of System                                                  | 28 |
|   | 3.1  | Logging in                                                   | 29 |
|   | 3.2  | Running registered assays                                    | 30 |
|   | 3.2. |                                                              |    |
|   | 3.2. | .2 Obtaining and saving results                              | 39 |
|   | 3.2. | .3 Ending operation                                          | 40 |
|   | 3.3  | Creating New Assay from Barcode and Flash Memory Information | 41 |
|   | 3.4  | How to Configure User Accounts                               |    |
|   | 3.5  | What To Do If An Error Occurs During An Operation            | 44 |
|   | 3.5  |                                                              |    |
|   | 3.5. | 2 Exporting external PC log                                  | 45 |
|   | 3.5. | 3 Exporting internal PC log                                  | 47 |
| 4 | Ma   | intenance                                                    |    |
| 4 | 4.1  | Safety concerns                                              |    |
| 4 | 4.2  | Periodic Maintenance                                         | 49 |
| 4 | 4.3  | User Maintenance                                             |    |
|   | 4.3. |                                                              |    |
|   | 4.3. |                                                              | 50 |
|   | 4.3. |                                                              |    |
| 5 | Tro  | ubleshooting and Error Messages                              | 54 |

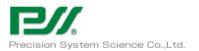

| 5.1 | Error and information messages                |    |
|-----|-----------------------------------------------|----|
| 6 Т | echnical Data                                 |    |
| 6.1 | Electric power supply and external connection | 72 |
| 6.2 | Hand-held Barcode Reader                      | 73 |
| 6.3 | Instrument Dimensions                         | 73 |
| 6.4 | Instrument Weight                             | 73 |
| 6.5 | System Clearance                              | 73 |
| 6.6 | Environmental Conditions                      | 73 |

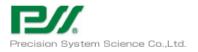

# 1 Introduction

## 1.1 **Description**

The geneLEAD VIII is automated instrument of extraction, temperature cycle, fluorescence detection and data gathering. The instrument is controlled by geneLEAD VIII software, internal PC and external PC. The software is designed only for geneLEAD VIII, to process pre defined assay. The user guidance allows simple operation of routine job.

#### 1.1.1 Intended use

geneLEAD VIII is a fully automated instrument that extracts and purifies nucleic acids, amplifies and detects target sequences by real-time polymerase chain reaction (RT-PCR), and interprets the results. geneLEAD VIII is suitable with multiple sample types for qualitative and quantitative in vitro diagnostics applications.

This instrument can be used in combination with proprietary extraction and amplification reagents as well as custom amplification reagents, and dedicated accessories indicated in the instruction for use of geneLEAD VIII.

#### 1.2 Customer support

If there are any questions about geneLEAD VIII, please contact with your local customer support representative to answer your questions.

Please notice to the manufacturer and the competent authority of the Member State in which the user and/or the patient is established, in case where any serious incident has occurred in relation to the device.

## 1.3 **Proprietary statement**

The geneLEAD VIII system software programs and system documentation are protected copyright laws, all right are reserved. The software and manual are developed dedicated for use of geneLEAD VIII for in vitro diagnostics applications as defined operation instructions. The information, documents and related graphics published herein are property of Precision System Science Co.,Ltd. (PSS)

Each person shoulder full responsibility and risks arising from use of the documentation. The documentation may include technical inaccuracies or typographical errors. PSS Group reserves the right to make additions, definitions or modifications to the documentation at any time without any prior notification.

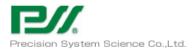

#### 1.4 Authorization and disclaimer about Documentation

Information in this document are based on experience and knowledge gathered by PSS Group. This document refers to access at highest level. Working with lower level access may not enough. The user manual and geneLEAD VIII instrument are to be used by authorized person only.

Operate the instrument, please follow the indications and indications and procedures described in this instructions for geneLEAD VIII system.

Please follow all warnings, cautions and notes indicated in geneLEAD VIII operation manual. If not, it cause human injuries or instrument damage.

All examples, illustrations, graphics and so on in this document are only forinformation and explanation purpose, not for use of clinical or other evaluation. Data in screen or sample printouts are not actual test result.

This document cannot be substitutive of PSS Group training. System usage by the person who did not enough trained by PSS Group may cause instrument damage, sample losses or injury. This is not applied for operation under following cases.

- a) The person who is certified as enough knowledge and experience by PSS Group or representative
- b) Under direct supervision of PSS Group technical staff or service representative

If any user make any questions, suggestions or any other items written or electronic feedback to PSS Group shall be considered as non-confidential except user name. PSS Group can edit, use the information for maintenance, research, further improvement and so on without notice to customer.

PSS Group may update the document in hardcopy or softcopy, please always refer to latest version for the most recent information.

#### 1.5 geneLEAD VIII Warranty

PSS Group warrant instruments sold by representative in short time of 18 months after original shipment date or 12 months after installation.

This warranty does not cover following defects or malfunctions.

- a) No report for PSS Group or representative
- b) Chemical decomposition or corrosion
- c) The result of action do not follow instructions
- d) The results of maintenance, repair or modifications without PSS Group or representative authorization
- e) Normal wear

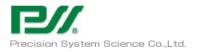

## 1.6 Notes and Symbols

## $1.6.1\,$ Display of Warning and Notes

| Danger     | The signal <b>"Danger"</b> and the relating marking mean immediate<br>dangers.<br>The non-observance of a danger warning will result in death or at least<br>serious injury. Also cause serious damage to the system. |
|------------|----------------------------------------------------------------------------------------------------|
| Warning    | The signal <b>"Warning"</b> and the relating marking mean potential dangers.                                                                                                    |
| <u>/!\</u> | The non-observance of a warning will result in serious irreversible injury. Also cause damage to the system.                                                                                                    |
| Caution    | The signal <b>"Caution"</b> and the relating marking mean potential<br>dangers/problems.<br>The non-observance of caution may result in minor injuries. Also cause<br>damage to the system.                           |
| Caution    | The signal <b>"Caution"</b> mean potential problems. The non-observance of a caution may result in damage to the system.                                                                                              |
| note       | The signal "Note" mean potential problems. The non-observance of notes may affect to the system functionality.                                                                                                    |

## 1.6.2 Utilized Warning Symbols

| <b>A</b> | Caution, risk of danger for person or damage instrument. |
|----------|----------------------------------------------------------|
|          | Verify instructions for use                              |
|          | Biohazard                                                |
|          | Electrical hazard                                        |
|          | LED hazard                                               |

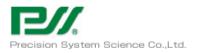

| Caution, hot surface |
|----------------------|
| Mechanical hazard    |

## 1.6.3 Other Symbols

|                    | Manufactured by                                                                                                    |
|--------------------|----------------------------------------------------------------------------------------------------|
| JP YYYY·MM·DD      | Country of manufacture (the two letters in symbol) and<br>Manufactured date                                                                                                    |
| IVD                | In Vitro Diagnostic medical devices ((eu) 2017/746)                                                                                                    |
| CE                 | CE mark                                                                                                    |
| REF                | ID number                                                                                                    |
| SN                 | Serial number                                                                                                    |
|                    | UL mark                                                                                                    |
| RoHS<br>2002/95/EC | RoHS mark                                                                                                    |
| l                  | Check instructions for use                                                                                                    |
| X                  | Disposal of Electrical and Electronic Equipment<br>In the EU, electrical and electronic equipment must not be<br>disposed of with other household-type waste and must be<br>collected separately. Please observe the appropriate<br>regulations of each country. |
| <b>R</b>           | Biological risk                                                                                                    |

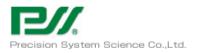

## genelEAD VIII

|        | Caution                                             |
|--------|-----------------------------------------------------|
| EC REP | Authorized Representative in the European Community |
|        | Fuse                                                |

## 1.7 Hazard instructions

#### 1.7.1 General Safety

The following safety instructions must be followed anytime during system operation.

Safety instructions are intended to keep safety through system operation, please read and completely understand following explanation before start using geneLEAD VIII system.

- a) Properly ventilated room is needed to handle reagent or chemicals to prevent from health problem for operator.
- b) Do not proceed following actions to keep reliability of geneLEAD VIII system.
  - i) Do not remove fixed cover of the instrument.
  - ii) Do not change components
  - iii) Do not remove safety devices
- c) Installation and service the system only performed by authorized person approved by PSS Group or representative.
- d) The user manual must be accessible for all users.
- e) Caution indicated on operation instruction and geneLEAD VIII instrument are prepared by certain verification, but unexpected phenomena can be happen.

Please completely follow operation instruction during operation and maintenance.

- f) It is mandatory to allow approved person by PSS Group or representative to proceed defined periodical maintenance to keep the system to be reliable for all functionality.
- g) In case of emergency, switch off main power, Unplug from the outlet of power supply cable and call service.

In case of emergency, please set up space so that the power plug can be pulled out immediately, without putting things around the outlet.

h) The impossible operation of equipment and operation screen displays error and immediately equipment turn off the guidance of PSS Group or representative service staff.

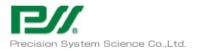

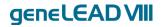

#### 1.7.2 Liability

geneLEAD VIII system is designed and manufactured in compliance with safety requirements for medical systems. Operator should follow local and national regulation or laboratory procedures for instrument operation.

PSS Group have proceeded possible measures for electrically and mechanically safe. Information in this document are based on experience and knowledge gathered by PSS Group. PSS Group is not responsible for any loss or damage came from misuse or negligence of instruction.

- a) geneLEAD VIII instrument is only for intended use and handling
- b) geneLEAD VIII instrument only allow to use dedicated consumables for geneLEAD VIII supplied by PSS Group or representative

#### 1.7.3 Electrical Hazards

geneLEAD VIII system will be no problem for use if connected appropriate power supply defined in chapter 9.1. Please observe and follow local regulations prior to usage. Electric servicing is allowed for qualified person only. Important electrical hazard concern are as follows, but these are not all of the attentions needed.

- a) Install the instrument properly
- b) UPS needed in case of installing unstable power supply condition
- c) Use electric connection and extension with enough electric capability
- d) Connect ground properly through electric power cable
- e) Do not disconnect power supply plug during instrument / system switch on.
- f) Prevent from liquid contact with electric cable / plug.
- g) Prevent from touch switches or connectors by wet hand
- h) Wipe out liquid immediately in case of spilled
- i) Keep clean inside / around instrument
- j) Disconnect power supply of instrument before maintenance / cleaning inside and around instrument by liquid.
- k) Disconnect power supply immediately in case of instrument damage and clearly show to be "damaged and no use".
- 1) Do not use damaged cable / do not put other items on cable / do not connect other instrument with same cable.
- m) In case of finding instrument damage, immediately shut down, disconnect unplug from the outlet of power supply cord and clearly show " do not use" until PSS Group or representative service staff arrival.

In case of emergency, please set up space so that the power plug can be pulled out immediately, without putting things around the outlet.

n) Replacement of the fuse shall be made by field service personnel authorized by PSS. Contact us

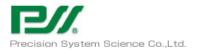

#### for fuse replacement.

Danger

## genelead VII

#### Electric / Fire Hazard

Follow concerned rules and regulations, unless it may cause serious injury / instrument damage.

Connect system in proper way, unless it may cause serious injury / instrument damage.

Damaged system may cause serious injury / instrument damage

In case of accidentally damage electric parts / connectors, switch off the instrument, remove power supply cord and contact with PSS Group or representative service staff.

Danger

Danger of electric or mechanical

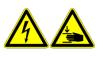

Make it sure to disconnect power supply prior to maintenance activities. Unless it may cause serious injury / instrument damage by electrically or mechanically.

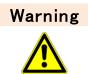

Danger of inappropriate installation position

In appropriate installation position may cause serious injury / system damage such as firing by overheating and so on.

#### 1.7.4 Mechanical Hazards

geneLEAD VIII is automated diagnostics system operated by computer software, there is possibility of injury during operation by moving parts.

Important mechanical hazard concerns are as follows, but these are not all of the attentions needed.

- a) Do not by pass or remove safety device
- b) Keep all covers at original positions
- c) Keep away your body from moving area during operation
- d) Do not were close or accessories can be caught by the system
- e) In case of system malfunction or unexpected movement can cause injury, keep away, shut down and remove power supply in such case.
- f) Keep clear, never cover ventilation slot

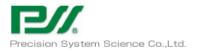

#### 1.7.5 Heat Hazards

Heat Block for DNA Extraction, Hot collar and PCR block is installed in the working area to attach / remove Reagent Cartridge, PCR cartridge and tube. To minimize risk of user, the system turn decrease the temperature after completion of PCR process.

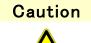

Pay attention to heated area of the user access area.

#### 1.7.6 Biological Hazards

There are risk of biological hazard during following activities.

- a) Sample handling
- b) Elution manual handling
- c) Waste disposal
- d) Maintenance / cleaning

Important biological hazard concerns are as follows, but these are not all of the attentions needed.

- a) All samples, reagents, materials for extraction to assay testing can be inflectional, handle compliance with lab / local / national rule or regulations.
- b) Wear appropriate protection such as disposable gloves / lab coat / eye protection to prevent rom exposure.
- c) Do not eat or drink at lab
- d) Keep always clean around instrument
- e) In case of spills of reagent or samples, wash and clean by using 70% alcohol and dispose as potentially infections.

#### 1.7.7 Chemical Hazards

There is possibility of hazardous chemicals exposure through handling of reagents, calibrators or controls, proceed as follows to minimize the risk.

- a) Read carefully MSDS of each assay and follow guidance.
- b) Wear appropriate protection such as disposable gloves / lab coat / eye protection to prevent rom exposure.
- c) In case of exposure, consult with doctor and follow the guidance.

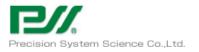

# genelEAD VIII

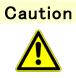

Handling please go with human expertise or guidance. The non-observance of caution may result in minor injuries. Also cause damage to the system.

#### 1.7.8 Periodic Maintenance

Periodic maintenance needs to be performed to minimize the risks as follows.

- a) detection sensitivity shifting
- b) excitation light intensity shifting
- c) cross talk coefficient shifting
- e) position data shifting

#### 1.7.9 User Operation

There are risk of operational hazard during following activities.

- a) installation and removal of consumables, Reagent Cartridges
- b) software operation
- c) input of sample information and reading results

To minimize that risk, please note the following operation

- a) Sample Rack and Reagent Cassette Rack should be installed on the instrument stage certainly.
- b) Consumables and Reagent Cartridges should be installed and removed by the rack.
- c) Consumables and Reagent Cartridges should not be re-used.
- d) In use of the software, please understand enough Operation Manual.
- e) The system clock should not be changed unintentionally.
- f) Please be careful to input the sample information and to read the result data.

#### 1.7.10 Electromagnetic wave interference

geneLEAD VIII is designed and manufactured in compliance of EMC standards.

Only use instrument and cables supplied by PSS Group to keep compliance. Installation should be done only by service staff approved by PSS Group or representative.

Do not use the instrument near by electromagnetic wave source such as instrument without shield, not validated and so on.

## 1.8 Safety residual risks for User

This section is to explain user to share residual risks after proceeding certain safety measures. User should read carefully and understand residual risks and follow guidance to use geneLEAD VIII system in safe.

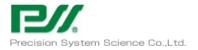

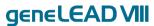

#### 1.8.1 Safety design and manufacturing process

geneLEAD VIII system is designed and manufactured applying risk management system based on actual usage to eliminate or reduce risk as possible as PSS Group can. Also there are explanation for user about kind of protective items needed.

For usage of geneLEAD VIII system, user must carefully read the instruction about appropriate usage of the instrument. Only use those tools supplied by PSS Group or representative, the usage of not approved item will cause problem for human safety of damage the system.

#### 1.8.2 Ergonomics

geneLEAD VIII is designed by considering ergonomics principles to reduce discomfort, fatigue, physical user stress under standard usage.

#### 1.8.3 Power supply interruption

geneLEAD VIII system do not automatically start after power interruption, operator need to restart the system.

#### 1.8.4 Protection against mechanical hazards

geneLEAD VIII instrument is designed and manufactured to do not have sharp edge our rough surface to minimize risk of injury during operation. Also the instrument have interlock system to stop when door opened. It is strictly prohibited to remove covers, adjust or change safety mechanism to use the instrument in safe.

#### 1.8.5 Protection against biological hazards

It is mandatory for user to follow laboratory internal rule, local and national regulations to minimize biological hazard risk, also keep following guidance.

- a) Do not touch geneLEAD VIII system, consumables or potentially contaminated items without wearing safety equipment
- b) Do not handle sample without wearing coat and gloves.

#### 1.8.6 Protection against electrical hazards

The geneLEAD VIII system is designed and produced to prevent from electrical nature hazard or electro static hazard. Inlet fuse is installed for overcurrent protection. Follow strictly local and national regulations for safety.

The geneLEAD VIII system is not designed for operation in explosive atmosphere. End user is

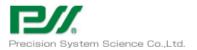

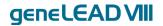

responsible to verify that the instrument do not installed into explosive atmosphere,

also keep following guidance.

- a) Do not interrupt the electrical ground contact
- b) Do not connect other electric devices in same plug (except done by PSS Group or distributor)
- c) Do not use damaged wiring
- d) If safe use is impossible, disconnect the system from main power supply. Do not use damaged instrument.
- e) Do not open the locked cover during operation.

#### 1.8.7 Protection against high temperature hazard

Hot collar is installed for the system to prevent from condensation. There is hot warning seal attached beside of hot collar, handle with care.

#### 1.8.8 Protection against noise hazard

The instrument is designed and produced to keep the A-weighted emission sound to be within 70dB.

#### 1.9 Safety labels / Instrument labelling

#### 1.9.1 Instrument Type Plate

Instrument serial number are explained on instrument type plate. Serial number is unique for each instrument.

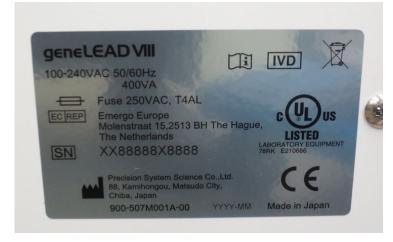

#### 1.9.2 Switch labels

Power Switch is installed on the left side of the instrument. In case of emergency, user can stop instrument by using this switch.

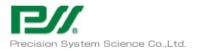

P31001PE002-04

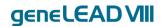

#### 1.9.3 High temperature label

Hot surface warning label is attached front of hot collar and heating block. Even if the hot collar or heating block do not always turn on, but the label is attached for user attention.

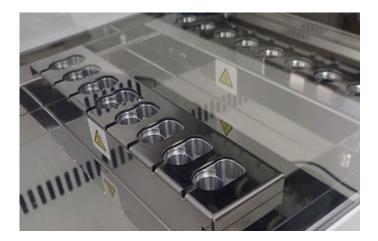

#### 1.9.4 Pinching fingers label

Moving parts is inside. Even if geneLEAD VIII system have safety lock if open door, label is attached for user attention.

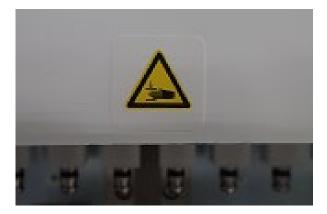

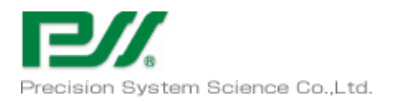

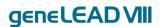

#### 1.9.5 Biohazard label

Biohazard label is attached inside of instrument. There is risk or user expose to potential biohazard, Operator must wear suit and glove. Also it is mandatory to follow strictly lab, local and national regulations for safety.

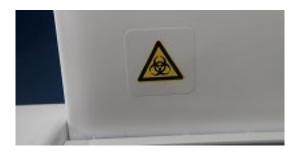

#### 1.9.6 Caution label for UV Lamp

Caution label is attached right side of instrument.

CAUTION UV emitted from this product.

IEC62471 Risk Group 2

Avoid looking directly at the UV light. Do not expose your skin to UV light.

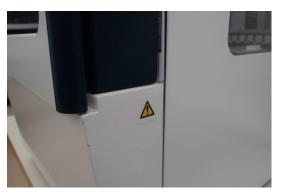

#### 1.10 Operational precautions and limitations

To use the instrument in safe and get reliable result, user have to follow the guidance to operate the system in properly. Unless it may cause not reliable results or instrument damage.

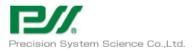

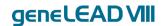

#### 1.10.1 General requirement

- a) Keep away heat generating device and direct sunlight from the instrument, operate within defined operation temperature range.
- b) Keep defined minimum space all side of the system. (more than 50mm)

This is important for

- i) Reliable temperature control
- ii) Keep functionality of electric and detection system
- iii) Keep enough lifetime of the system
- iv) Easy access or maintenance

Warning

Danger of inappropriate installation position

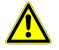

In appropriate installation position may cause overheating the system and cause serious system damage.

## 1.11 Installation of the system

The geneLEAD VIII system installation have to be done by PSS Group or distributor. The geneLEAD VIII system must be connected with grounding, only use power supply cable shipped with the instrument.

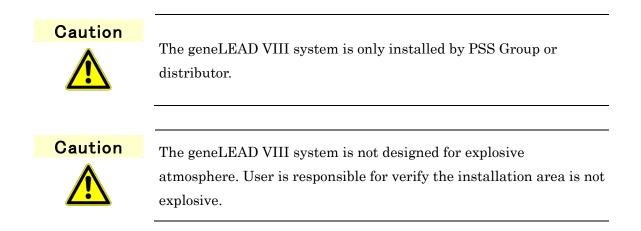

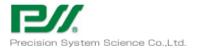

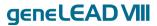

## 1.12 Removal of the system

In case of removal the geneLEAD VIII system for new place, user should call PSS Group or distributor.

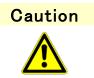

The geneLEAD VIII system is only remove by PSS Group or distributor.

## 1.13 Transportation of the system

In case of transfer the geneLEAD VIII system for new place, user should call PSS Group or distributor.

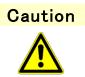

The geneLEAD VIII system is only remove by PSS Group or distributor.

## 1.14 Disposal of the system

In case of dispose the geneLEAD VIII system for new place, user should call PSS Group or distributor.

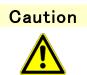

The geneLEAD VIII system is only disposed by PSS Group or distributor.

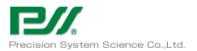

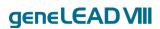

## 1.15 Contact information

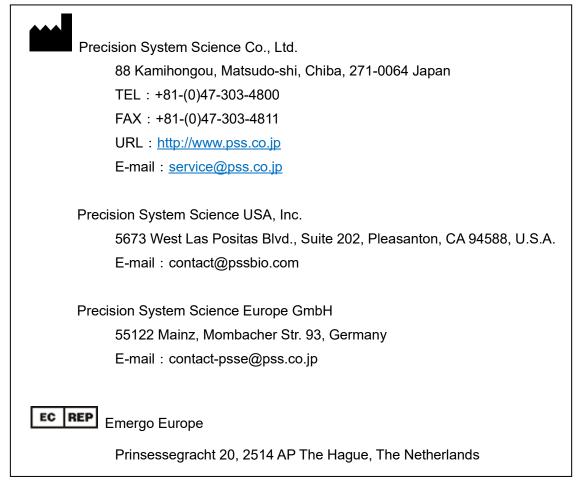

Distributor

Please attach the contact information of distributor here

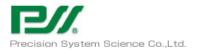

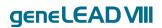

## 1.16 System Components

- 1.16.1 Accessories
- -. Power Cable

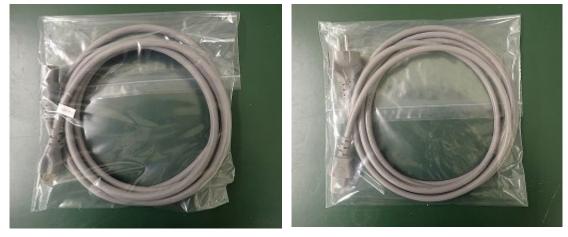

Power Cable for 125VAC

Power Cable for 250VAC

-. D-Rings and Silicon Grease

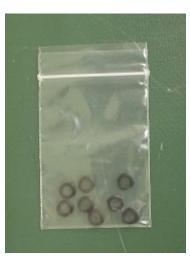

**D**-Rings

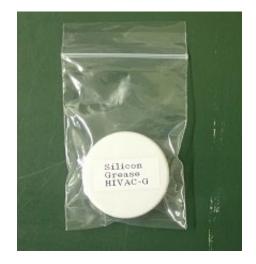

Silicon Grease

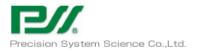

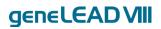

#### -. Reagent Cassette Rack

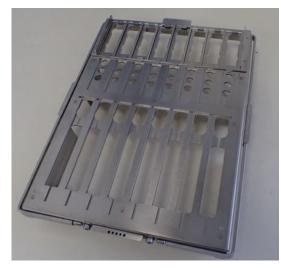

#### -. Sample Rack

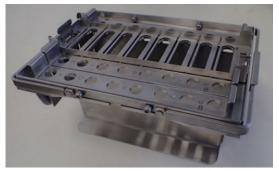

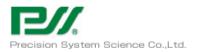

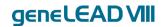

#### 1.16.2 **Consumables**

Please use the following consumables for geneLEAD VIII

Please check the instruction manual (IFU) of each consumable before using.

| Product Code | Product Name                 | Units   |
|--------------|------------------------------|---------|
| F8900        | geneLEAD VIII Consumable Set | 48 test |

Components

-. Tip and Tip Holder 48 set

- 1 : DN100N tip
- 2 : ME200 tip
- 3: PP75 Pierce Tip
- 4 : PP75 Pierce Tip

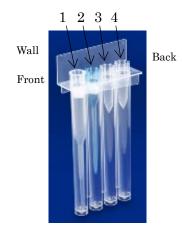

-. Sample Tube and Elution Tube: each.50 set

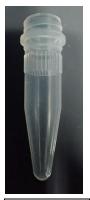

Sample Tube

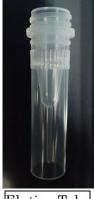

Elution Tube

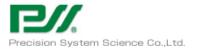

| Product Code | Product Name                           | Unit     |
|--------------|----------------------------------------|----------|
| F8820        | geneLEAD VIII PCR Reagent Cassette Set | 192 test |

#### Component

-.PCR Reagent Cassette 192 pcs

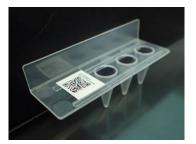

| Product Code | Product Name                           | Unit     |
|--------------|----------------------------------------|----------|
| F8840        | geneLEAD VIII PCR Reagent Cassette Set | 192 test |

Component

-. PCR Reaction Cassette:192 set

1:Cover 2:PCR Reaction Cassette 3:PCR Cap

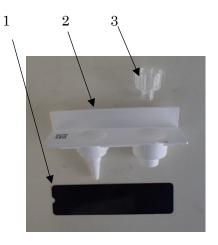

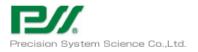

# 2 Extraction / amplification / detection of the geneLEAD VIII

## 2.1 **Principle**

The geneLEAD VIII instrument performs nucleic acid extraction / amplification and detection. Main functions are as follows.

- Extraction of nucleic acid from samples
   The system is available for using specially designed extraction reagent cartridge and filter tip
   for Magtration ® system.
- Amplification of nucleic acid by real time PCR process
   The system is available for PCR thermal cycle with real time florescence monitoring maximum up to 6 channels.
- 3) Melting point analysis after amplification

The system is available for temperature profile of melting point analysis with real time florescence monitoring maximum up to 6 channels.

## 2.2 Extraction

The geneLEAD VIII instrument performs nucleic acid extraction based on Magtration ® technology.

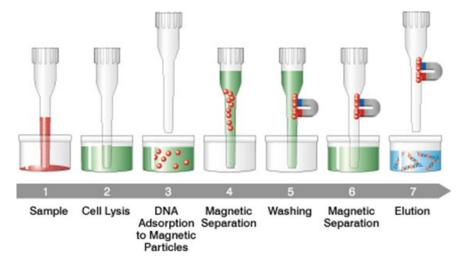

Extraction step by using Magtration ® technology

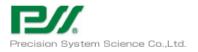

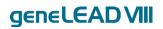

## 2.3 Extraction reagent

The geneLEAD VIII instrument is available for using dedicated extraction reagent "MagDEA Dx".

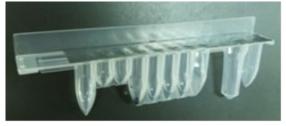

Pre packed reagent "MagDEA Dx"

#### 2.4 Optical fluorescence detection system

The geneLEAD VIII instrument contains six pairs of excitation light source and optical sensor.

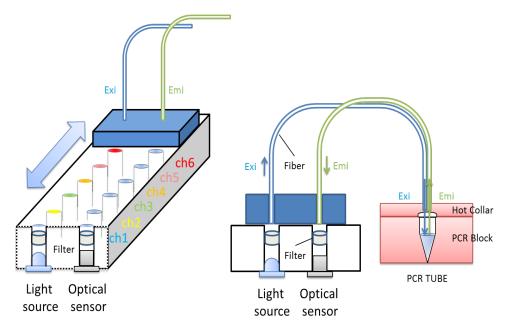

By moving fibers across those light source and optical sensor, the geneLEAD VIII system pick up fluorescence signal of each sample / each channel.

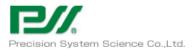

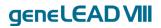

## 2.5 Gathering data for amplification plot

geneLEAD Amplification Plot (ch 1) 8000 7000 6000 Target B 5000 4000 Target C Target D Fluorescence 3000 Target A 2000 1000 0 0 2 4 6 8 10 12 14 16 18 20 22 24 26 28 30 32 34 36 38 40 42 44 46 48 -1000 Cycle

The geneLEAD VIII system is available for gathering data for amplification plot as follows.

## 2.6 Melting analysis

After amplification, by proceeding annealing step under real time fluorescence signal monitoring, the geneLEAD VIII system is available for melting analysis.

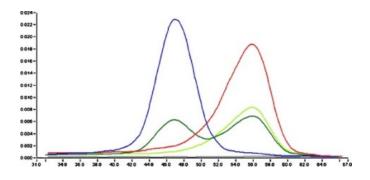

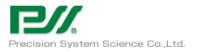

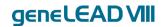

# 3 Use of System

The aim of this chapter is for the operator to acquire the skills to run assays while checking the content of the chapter. It also provides an explanation of the flow of running assays to checking results using this system.

| NOTE | Log out of the system before leaving.                                                                                                    |
|------|----------------------------------------------------------------------------------------------------|
|      |                                                                                                    |
| NOTE | Inserting external media carries a risk of virus infection. Insert<br>media after running a virus check.                                        |
| NOTE | When connected to a network, the database could be modified via<br>unauthorized access. If instructed to do so, disconnect from the<br>network. |
|      |                                                                                                    |
| NOTE | When connected to a network, system files could be modified via<br>unauthorized access. If instructed to do so, disconnect from the<br>network. |
|      |                                                                                                    |
| NOTE | When connected to a network, the system could be subjected to a cyber attack. If instructed to do so, disconnect from the network.              |
| NOTE | Contact the distributor if the system is unstable.                                                                                              |
| A    | Ground the power cord before use.                                                                                                    |

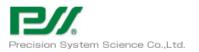

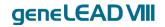

## 3.1 Logging in

The login screen below will be displayed when the power on the left side of the system is turned on.

| User Name |       |             |                 |
|-----------|-------|-------------|-----------------|
| Password  |       |             |                 |
|           |       |             |                 |
|           |       |             |                 |
|           |       |             |                 |
| 🗸 ок      | Clear | () Shutdown | Change Password |
|           |       |             |                 |
|           |       |             |                 |

Enter your User Name and Password to launch geneLEAD VIII (electricity check and axis homing). This operation will take about five minutes.

- Values to enter on first launch

| User Name | Password     | Role (*)      |  |
|-----------|--------------|---------------|--|
| PSSAdmin  | adminpss0064 | Administrator |  |

\*There are three kinds of roles set for the User Account under System Settings.

|               | System Settings | Approve Data | Perform Run |
|---------------|-----------------|--------------|-------------|
| Administrator | 0               | 0            | 0           |
| Analyst       |                 | 0            | 0           |
| Operator      |                 |              | 0           |

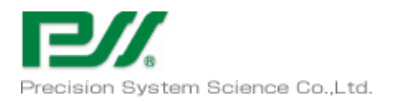

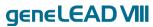

## 3.2 Running registered assays

#### 3.2.1 Selecting assay, installing consumables and launching operations

Click the Perform Run button to open the Assay selection screen.

| 1 | PROTOTYPE_004<br>Ready | Open | Home                    | PC Status : Ready Instrument Name : PROTOTYPE_004 |                |  |
|---|------------------------|------|-------------------------|---------------------------------------------------|----------------|--|
| 2 | B Nothing<br>NotComm   | Open | = BCB Respont           |                                                   |                |  |
| 3 | Rothing<br>NotComm     | Open | PCR Reagent<br>Database | Perform Run                                       | UV Irradiation |  |
| 4 | B Nothing<br>NotComm   | Open | Results Search          | Calibration                                       | Controls       |  |
| 5 | Nothing<br>NotComm     | Open |                         |                                                   |                |  |
| 6 | Nothing<br>NotComm     | Open | Log out System Set      | tings Maintenance                                 | Home Up        |  |

Select elution volume. (This information is linked to the registered assay file. The volume cannot be changed on this screen.)

| 1 | 6 | PROTOTYPE_004<br>Ready | Open | Perform Run                             |                             | Status : Ready<br>strument Name : pR | OTOTYPE_004             |                          | PSSAdmin / Administrator<br>OPEN mode<br>11/30/2016 13:19:42 |
|---|---|------------------------|------|-----------------------------------------|-----------------------------|--------------------------------------|-------------------------|--------------------------|--------------------------------------------------------------|
|   |   |                        |      | Extraction<br>Input Volume<br>PCR Input | D Extracted<br>Elute Volume | 50 Sample<br>Rack<br>Buffer Vol.     | 0 Cartr<br>Rack<br>IC V | 0                        | Run User                                                     |
| 2 |   | Nothing<br>NotComm     | Open | Elution Vol.                            | Per Reaction                | Per Reaction                         | Per F                   | rotocol Samp<br>Position | Format                                                       |
| 3 |   | Nothing<br>NotComm     | Open | 1<br>2<br>3<br>4                        |                             |                                      |                         |                          |                                                              |
| 4 |   | Nothing<br>NotComm     | Open | 5<br>6<br>7<br>8                        |                             |                                      |                         |                          |                                                              |
| 5 |   | Nothing<br>NotComm     | Open | LIS Query                               | Clear                       | Save Par                             | nel 00                  | Load Panel               | Next                                                         |
| 6 |   | Nothing<br>NotComm     | Open | Log out                                 | System Settings             |                                      | enance                  | ft<br>Home               |                                                              |

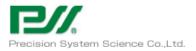

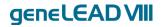

Select Sample Rack and register the rack to be used for the run. Do the same for Reagent Cassette Rack.

Rack registration is performed using the supplied hand-held barcode reader.

\*This item is only for operating multiple systems using one external PC

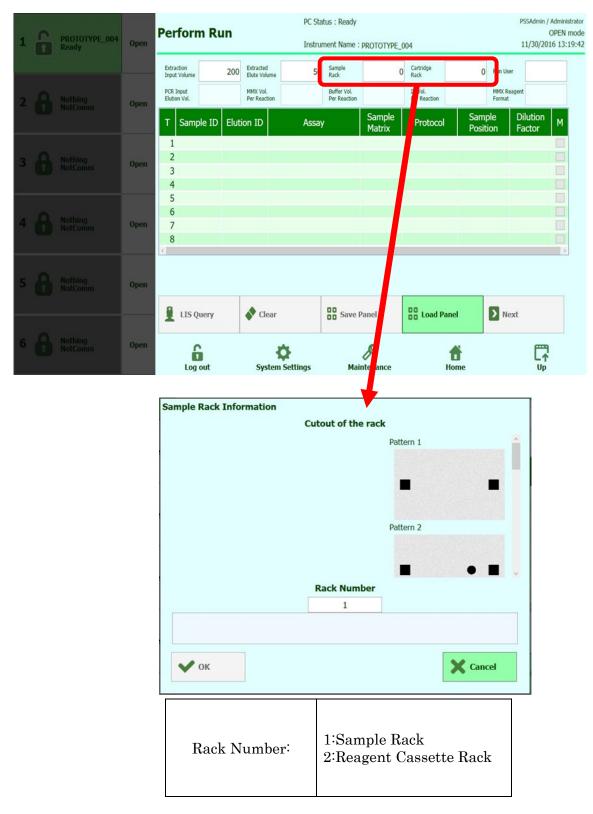

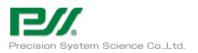

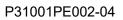

#### Select the user that will perform the run.

| 1 |   | PROTOTYPE_004<br>Ready | Open | Perform Run                                                     |                          | atus : Ready<br>ment Name : pROTOTYPE_ | 004                     | PSSAdmin / Administrator<br>OPEN mode<br>11/30/2016 13:19:42 |
|---|---|------------------------|------|-----------------------------------------------------------------|--------------------------|----------------------------------------|-------------------------|--------------------------------------------------------------|
| 2 |   | Nothing<br>NotComm     | Open | Extraction 200<br>Input Volume 200<br>PCR Input<br>Elution Vol. | MMX Vol.<br>Per Reaction | Buffer Vol.<br>Per Reaction            | IC Vol.<br>Per Reaction | 0 Run User<br>MMX Reagent<br>Format<br>mple Dilution w       |
| 3 |   | Nothing<br>NotComm     | Open | T     Sample ID     Elu       1     2     3       4     4       | tion ID Assa             | y Sample<br>Matrix                     |                         | mple Dilution M<br>sition Factor                             |
| 4 |   | Nothing<br>NotComm     | Open | 5<br>6<br>7<br>8                                                |                          |                                        |                         |                                                              |
| 5 |   | Nothing<br>NotComm     | Open | LIS Query                                                       | Clear                    | Save Panel                             | Load Panel              | D Next                                                       |
| 6 | 8 | Nothing<br>NotComm     | Open | Log out                                                         | System Settings          | Maintenance                            | Home                    |                                                              |

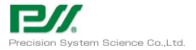

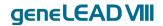

Set the assay file and operation for each track.

Select the assay.

Enter the Sample ID and Elution ID to be displayed in the results. Enter the IDs by clicking the box and using the keyboard or by using the hand-held barcode reader.

Information other than the Sample ID and Elution ID can also be registered using the Save Panel button.

To load a registered Panel, use the Load Panel button.

If the wrong assay was selected, use the Clear button to delete it.

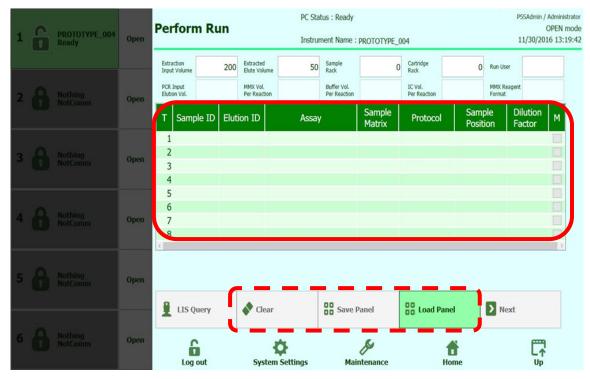

| T:               | Track (=Lane)                                                 |
|------------------|---------------------------------------------------------------|
| Sample ID:       | Sample ID to be displayed in report                           |
| Elution ID:      | Elution ID to be displayed in report                          |
| Assay:           | Select from registered list                                   |
| Sample Matrix:   | Information linked to assay file (cannot be changed)          |
| Protocol:        | Select "Extract+PCR", "Extract Only" or "PCR Only"            |
| Sample Position: | Displayed automatically based on protocol selected            |
| Dilution Factor: | Information linked to assay file                              |
| M:               | Box will be checked for assay files including melting (cannot |
|                  | be changed)                                                   |

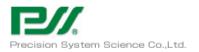

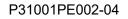

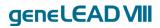

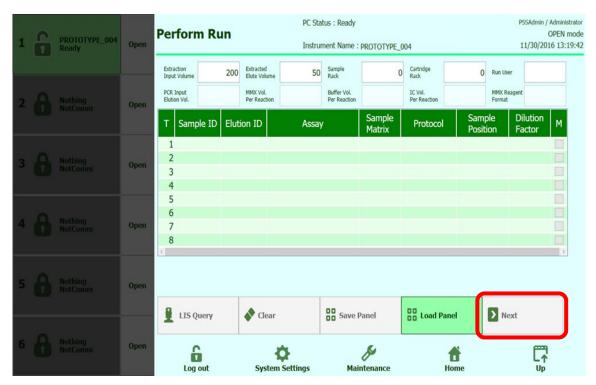

#### Click the Next button to proceed to the consumables installation screen.

Follow the GUI to install the consumables.

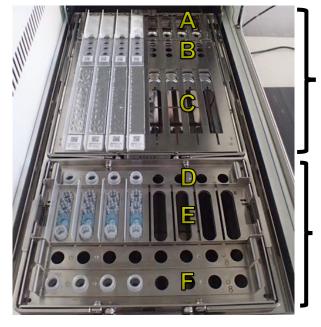

Reagent Cassette Rack

Sample Rack

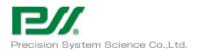

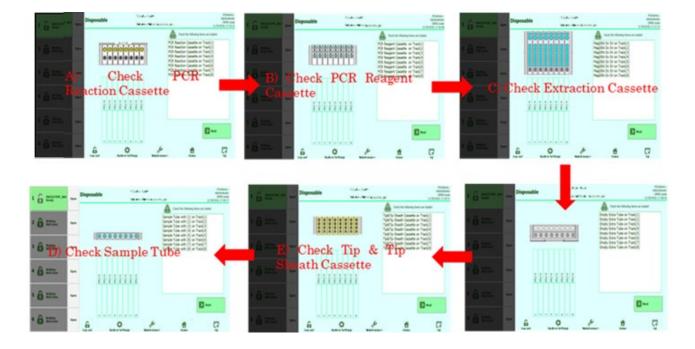

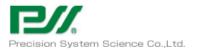

P31001PE002-04

genelead VII

<u>How to Install PCR Reaction Cassette (A) / PCR Reagent Cassette (B) / Reagent Cartridge (C)</u> With the Reagent Cassette Rack's PCR Cassette clamp lifted, install the PCR Reaction Cassette and remove the black cover.

Install the PCR Reagent Cassette and Reagent Cartridge and lower the PCR Cassette clamp.

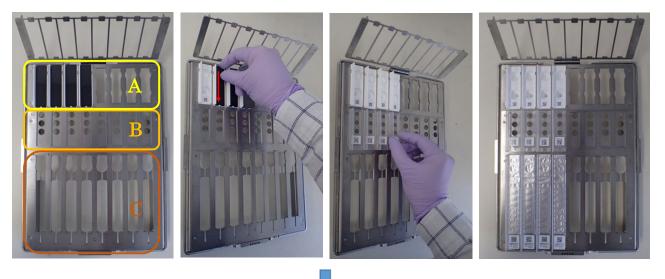

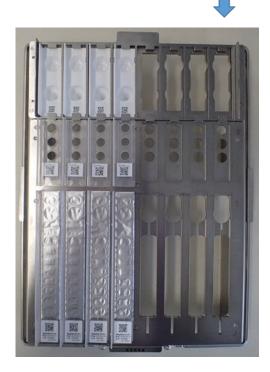

\* Dead volume of PCR Reagent Cassette  $5 \mu l$ 

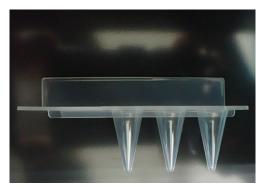

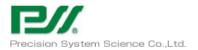

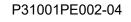

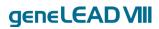

#### <u>How to Install Tip Cassette (E) / Elution Tube (F) / Sample Tube (D)</u>

Install the items as shown in the photographs below in the designated place on the Sample Rack.

#### E. Tip Cassette

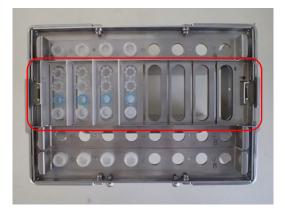

#### D. Sample Tube

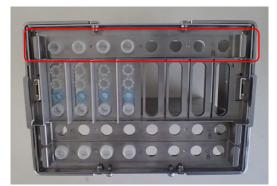

F. Elution Tube

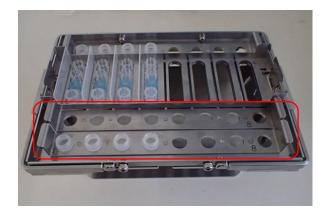

### \*\*Minimum volume of Elution Tube 30 µl

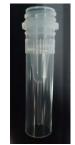

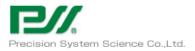

### genelead VII

### How to Install Reagent Cassette Rack and Sample Rack in System

Install the racks in the system holding the handles and then fold them down the left and right.

#### Reagent Cassette Rack

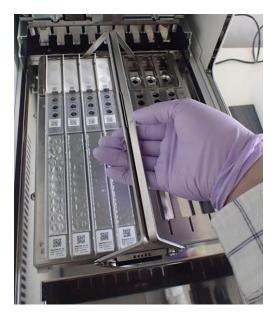

Sample Rack

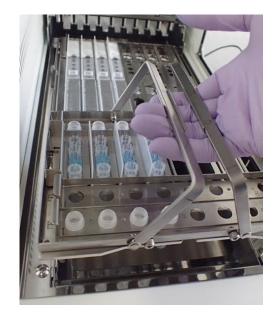

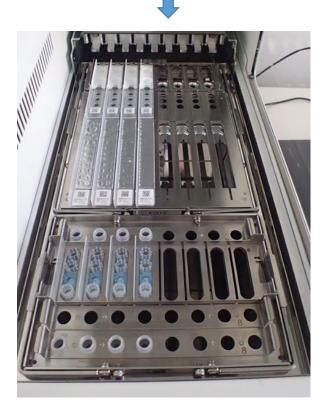

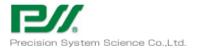

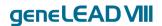

#### 3.2.2 Obtaining and saving results

Check the Ct value from the Result tab and the graph using the Graph button.

If you are logged in with a role other than Operator, the Approve button will be active, and you can approve the results.

| 1 | 8 | PROTOTYPE_004<br>Running | Open | Results Displa    | ay                       | IS : Ready<br>ent Name : PROTOTYPE                 |                                                                             | PSSAdmin / Administrator<br>OPEN mode<br>12/01/2016 10:06:14 |
|---|---|--------------------------|------|-------------------|--------------------------|----------------------------------------------------|-----------------------------------------------------------------------------|--------------------------------------------------------------|
| 2 | 8 | Nothing<br>NotComm       | Open |                   | Its Extraction IC Buffer | 1/2016 10:01:51                                    | end : 12/01/2016 1                                                          | Print      End of Run 0:05:55                                |
| 3 | 8 | Nothing<br>NotComm       | Open |                   | M13 H Extra              | rotocol Dilution Fac<br>act + PCR 1<br>act + PCR 1 |                                                                             |                                                              |
| 4 | 8 | Nothing<br>NotComm       | Open | 3 3<br>4 4<br>5 5 | M13 H Extra              | act + PCR 1<br>act + PCR 1<br>act + PCR 1          | N M13:<br>- Ct(Meas=29.76)<br>N M13:<br>- Ct(Meas=30.07)<br>N M13:          |                                                              |
| 5 | 8 | Nothing<br>NotComm       | Open | 6 6<br>7 7<br>7   | M13 H Extra              | act + PCR 1<br>act + PCR 1<br>act + PCR 1          | - Ct(Meas=26.6)<br>N M13:<br>- Ct(Meas=26.68)<br>N M13:<br>- Ct(Meas=26.72) |                                                              |
| 6 | 8 | Nothing<br>NotComm       | Open | 8 S               | System Settings          | Maintenance                                        | N M13:<br>- Ct(Meas=26.54)                                                  |                                                              |

The data can be saved to a USB memory stick using the Export Data and Print buttons. Note: Past data can be approved and saved from Result Search on the Home screen as well. Export Data: Save four files (\*\*\*\*\_Raw, \*\*\*\*RawCrossTalk, \*\*\*\*\_Run, \*\*\*\*\_Data\_1~12) in CSV format.

Print: Save a report with the Ct value, Tm value, amplification curve, reagent lot, etc.

| 1 | PROTOTYPE_           | 004 Open | Results Displ     | av                            | Status : Ready<br>trument Name : pROTO                | TYPE_004                                                                               | PSSAdmin / Administrator<br>OPEN mode<br>12/01/2016 10:12:51                                                                                                    |
|---|----------------------|----------|-------------------|-------------------------------|-------------------------------------------------------|----------------------------------------------------------------------------------------|----------------------------------------------------------------------------------------------------|
| 2 | Rothing<br>NotComm   | Open     | PROTOTYPE004      | Assay start : 1               | 2/01/2016 10:03                                       | L:51 end: 12/01/2016                                                                   |                                                                                                    |
| 3 | 8 Nothing<br>NotComm | Open     |                   | lution ID Assay Name<br>M13 H |                                                       | n Factor M<br>N M13:<br>- Ct(Meas=29.99)<br>N M13:                                     |                                                                                                    |
| 4 | Nothing<br>NotComm   | Open     | 3 3<br>4 4<br>5 5 | M13 H                         | Extract + PCR 1<br>Extract + PCR 1<br>Extract + PCR 1 | - Ct(Meas=29.94)<br>N M13:<br>- Ct(Meas=29.76)<br>N M13:<br>- Ct(Meas=30.07)<br>N M13: |                                                                                                    |
| 5 | 8 Nothing<br>NotComm | Open     | 6 6<br>7 7 7      | M13 H                         | Extract + PCR 1<br>Extract + PCR 1                    | - Ct(Meas=26.6)<br>N M13:<br>- Ct(Meas=26.68)<br>N M13:<br>- Ct(Meas=26.72)            |                                                                                                    |
| 6 | Nothing<br>NotComm   | Open     | 8 8               | M13 H                         | Extract + PCR 1                                       | N M13:<br>- Ct(Meas=26.54)                                                             | Line of the second second seco |

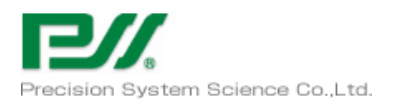

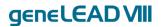

### 3.2.3 Ending operation

Click the End of Run button to end the operation.

| 1 8        | PROTOTYPE_004<br>Running | Open | Results Display                   | PC Status : Ready<br>Instrument Name : PROTE            | DTYPE_004                                                | PS/Admin / Administrator<br>OPEN mode<br>12/01/2016 10:06:14 | 1 6 | PROTOTYPE_004<br>Ready | Open | End of Run        | PC Status : Ready<br>Instrument Name : pppTOTYPE_004                                                             | PSZkdenis / Administrati<br>OPEN mo<br>12/01/2016 10:22: |
|------------|--------------------------|------|-----------------------------------|---------------------------------------------------------|----------------------------------------------------------|--------------------------------------------------------------|-----|------------------------|------|-------------------|----------------------------------------------------------------------------------------------------|----------------------------------------------------------|
| _          |                          |      | Graph                             |                                                         | a Export Data 🗸 Approve 👼                                | Pane 🛉 End of Run                                            |     |                        |      |                   | 0                                                                                                    |                                                          |
| 2          | Nothing<br>NotComm       | Open | PROTOTYPE004 As                   | say start : 12/01/2016 10:0:                            | 1:51 end : 12/01/2016 10:05                              | :55                                                          | 2 8 | Nothing<br>NotComm     | Open |                   | Confirmation                                                                                                    |                                                          |
|            | NotComm                  |      | Assay Detailed Results 8<br>Track | Attraction IC Buffer MMX Calibrato                      | rs Controls<br>Ringuit                                   |                                                              |     |                        |      | 2222222222        | Remove PCR Reaction Casse<br>Remove PCR Ragent Casset                                                            | te and empty.                                            |
| 3 <b>A</b> | Nothing<br>NotComm       | Open | T Sample ID Elution               | ID Assay Name Protocol Ollutio<br>M13 H Extract + PCR 1 | N M13:<br>- Ct(Meas=29.99)                               |                                                              | 3 6 | Nothing<br>NotComm     | Open | 88888888          | Remove Extraction Cassette<br>Remove Extra Tube Rack.<br>- Remove and store extract<br>Remove Tip&Tip Sheath Cas | and empty.<br>ed DNA/RNA                                 |
|            | 0                        | Open | 2 2 2                             | M13 H Extract + PCR 1<br>M13 H Extract + PCR 1          | N M13:<br>- Ct(Meas=29.94)<br>N M13:<br>- Ct(Meas=29.76) |                                                              |     | A Nothing              | Open |                   | Remove the Sample Rack an                                                                                        | id empty.                                                |
| . 0        | NotComm                  |      | 4 4                               | M13 H Extract + PCR 1<br>M13 H Extract + PCR 1          | N M13:<br>- Ct(Meas=30.07)<br>N M13:<br>- Ct(Meas=26.6)  |                                                              |     | NotConins              | open |                   |                                                                                                    |                                                          |
| • 8        | Nothing<br>NotComm       | Open | 6 6<br>7 7 7                      | M13 H Extract + PCR 1<br>M13 H Extract + PCR 1          | N M13:<br>- Ct(Meas=26.68)<br>N M13:<br>- Ct(Meas=26.72) |                                                              | 5 6 | Nothing<br>RolComm     | Open | 0000000           |                                                                                                    |                                                          |
| • 8        | Nothing<br>NotComm       | Open | s 💼 s                             | M13 H Extract + PCR 1                                   | N M13:<br>- C2(Meas=26.54)                               | C7                                                           | • 6 | Nothing<br>NotComm     | Open | Log out System Se | Engs Maintenance Hee                                                                                             |                                                          |

Open the door and discard the consumables.

Click the Log out button to shut down geneLEAD VIII.

Make sure the consumables have been discarded, set UV irradiation and turn off the power.

| 1          | PROTOTYPE_004<br>Ready | Open | Home                    | PC Status : Ready<br>Instrument Name : PROTOTYPE_004 | PSSAdmin / Administrator<br>OPEN mode<br>11/29/2016 17:38:58 |
|------------|------------------------|------|-------------------------|------------------------------------------------------|--------------------------------------------------------------|
| 2          | Nothing<br>NotComm     | Open | PCR Reagent             |                                                      |                                                              |
| 3 <b>a</b> | Nothing<br>NotComm     | Open | PCR Reagent<br>Database | Perform Run                                          | UV Irradiation                                               |
| 4 8        | Nothing<br>NotComm     | Open | Results Search          | Calibration                                          | E Controls                                                   |
| 5          | Nothing<br>NotComm     | Open |                         |                                                      |                                                              |
| 6          | Nothing<br>NotComm     | Open | Log out                 | بچی<br>ttings Maintenance                            | Home Up                                                      |

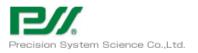

### genelead VII

# 3.3 Creating New Assay from Barcode and Flash Memory Information \*This can only be performed by a user with Administrator role

| 1   | â  | PROTOTYPE_004<br>Ready        | Open | Hom | ie                      | PC Status : Ready<br>Indoursent Name : pROTOTYPE_001 |              | P35Admin / Administrator<br>OPEN mode<br>12/01/2016 09:40:14 | 1          | morative and | Open   | Syster | n Settings         | C Status : Ready<br>subrament Nerve : \$900101199E_004 |                           | in / Administrator<br>OPEN mode<br>/2016 10:26:32 |
|-----|----|-------------------------------|------|-----|-------------------------|------------------------------------------------------|--------------|--------------------------------------------------------------|------------|--------------|--------|--------|--------------------|--------------------------------------------------------|---------------------------|---------------------------------------------------|
| 2   | 8  | Nothing<br>NotComm            | Open |     |                         |                                                      |              |                                                              | - 6        |              | Open   |        | 🚆 Lab Details      | 1음: User Accounts                                      | & Preferences             | Ĩ                                                 |
| 3   | 8  | Nothing<br>NotComm            | Open |     | PCR Reagent<br>Database | Perform Run                                          | 👾 UV Irradia | tion                                                         | 3 <b>6</b> |              | Open   |        | 🛃 Program Assay    | 🖉 Edit Assay                                           | Bample Matrix<br>Database |                                                   |
| 4 / | a. | Nothing<br>NotComm            | Open |     | Results Search          | Calibration                                          | Controls     |                                                              | 4 8        |              | Open   |        | DO Panels Database | System Database                                        | Software<br>Versions      |                                                   |
|     |    | NotComm<br>Nothing<br>NotComm |      |     |                         |                                                      |              |                                                              |            |              | Open   |        | Disable Track      | 🖄 System Monitor                                       |                           |                                                   |
|     |    |                               | Open |     | 0.000                   |                                                      |              |                                                              |            |              | - Open |        |                    |                                                        |                           |                                                   |
| 6   | 6  | Nothing<br>NotComm            | Open |     | Log out System Se       |                                                      | 쑵<br>Home    | Ģ                                                            | * 6        | anter.       | Орон   | logo   |                    | js Maintenance                                         | Home                      | Up<br>Up                                          |

Select Program Assay under System Settings.

To register a file from flash memory (USB memory), insert the USB memory with the assay file into the USB port on the external PC and register it using the Flash Drive button.

| 1  | 6 | PROTOTYPE_004<br>Ready | Open | Program Assay                                   | PSSAdmin / Administrator<br>OPEN mode<br>12/01/2016 10:37:50 |                      |                |                 |
|----|---|------------------------|------|-------------------------------------------------|--------------------------------------------------------------|----------------------|----------------|-----------------|
| 9: |   |                        |      | General Settings                                | PCR Control                                                  | Interpretation Model | Assay Products | Data Processing |
| 2  |   | Nothing<br>NotComm     | Open | Assay Name<br>Open                              |                                                              |                      |                | ĺ               |
| 3  |   | Nothing<br>NotComm     | Open | Pathogen/Target<br>Sample Matrix<br>Sample Type | O Pat                                                        | ient Sample 🔿 Ca     | librators 🔿 Co | ntrols          |
| 4  |   |                        | Open | Sample Matrix                                   |                                                              |                      |                |                 |
| 5  |   | Nothing<br>NotComm     | Open | Extraction Cassette Na<br>Extraction Input Vol. |                                                              | 200                  | μ.             |                 |
| 6  |   |                        | Open | Log out                                         | System Settings                                              | Maintenance          | Barcode Scan   | Flash Drive     |

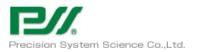

genelead VII

To register a file from barcode information, click the Barcode Scan button and register it by scanning the barcode with the hand-held barcode reader.

| 1 | 6 | PROTOTYPE_004<br>Ready | Open | Program Assay                                    | PSSAdmin / Administrator<br>OPEN mode<br>12/01/2016 10:37:50 |                      |                |                 |
|---|---|------------------------|------|--------------------------------------------------|--------------------------------------------------------------|----------------------|----------------|-----------------|
|   |   |                        |      | General Settings                                 | PCR Control                                                  | Interpretation Model | Assay Products | Data Processing |
| 2 |   |                        | Open | Assay Name<br>Open                               |                                                              |                      |                |                 |
| 3 |   | Nothing<br>NotComm     | Open | Pathogen/Target<br>Sample Matrix<br>Sample Type  | O Pati                                                       | ent Sample 🔿 Cali    | brators O Co   | ntrols          |
| 4 |   |                        | Open | Sample Matrix                                    |                                                              |                      |                |                 |
| 5 |   |                        | Open | Extraction Cassette Nam<br>Extraction Input Vol. |                                                              | 200                  | μL             |                 |
| 6 |   |                        | Open | Log out                                          | System Settings                                              | Maintenance          | Barcode Scan   | Flash Drive     |

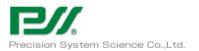

### genelead VII

### 3.4 How to Configure User Accounts

### \*This can only be performed by a user with Administrator role

Open User Accounts under System Settings.

| PROTOTYPE_004     | Open | Home             | PC Status : Ready<br>Industrient Name : (9801011996_004 |                 | SAdmin / Administrator<br>OPEN mode<br>12/01/2016 09:40:14 | 1   | motorwet_so+<br>Easty | o Sy  | stem Settings        | PC Status : Ready<br>Instrument Name : PROTOTYPE_004 | P524det<br>12/01/         |
|-------------------|------|------------------|---------------------------------------------------------|-----------------|------------------------------------------------------------|-----|-----------------------|-------|----------------------|------------------------------------------------------|---------------------------|
| Nothing NotComm   | Open |                  |                                                         |                 |                                                            | 2 🙆 |                       | Opent | Eab Details          | 별: User Accounts                                     | & Preferences             |
| A Nothing NotComm | Open | Database         | O Perform Run                                           | 👾 UV Irradiatio | on                                                         | - 8 |                       | Open  | 🖳 Program Assay      | 🖉 Edit Assay                                         | Sample Matrix<br>Database |
| Nothing NotComm   | Open | a Results Search | Calibration                                             | Controls        |                                                            | 4 🙆 |                       | Open  | BB Panels Databas    |                                                      | Software<br>Versions      |
| A Nothing NotComm | Open |                  |                                                         |                 |                                                            | s 🔒 |                       | Open  | Disable Track        | System Monitor                                       |                           |
| Nothing NotComm   | Open | Log out System S |                                                         | 10 Home         |                                                            | • 🙃 |                       | Open  | Log out System Setti | nos Maintenance                                      | 1<br>Home                 |

Use the Create button to create a new account.

| 1 | PROTOTYPE_0<br>Ready | 04 Open | User Accounts                     | PC Status : R<br>Instrument N          | eady<br>lame : pROTOTYPE_00 | 4                  | PSSAdmin / Administrator<br>OPEN mode<br>12/01/2016 10:40:19 |
|---|----------------------|---------|-----------------------------------|----------------------------------------|-----------------------------|--------------------|--------------------------------------------------------------|
| 2 |                      | Open    | User List                         | Delete                                 | Rese                        | t Password         |                                                              |
| 3 | B Nothing<br>NotComm | Open    | User Name<br>PSSAdmin<br>TESTUSER | Role<br>Administrator<br>Administrator | Lock Out                    | Password Valid for |                                                              |
| 4 |                      | Open    |                                   |                                        |                             |                    |                                                              |
| 5 |                      | Open    |                                   |                                        |                             |                    | Save                                                         |
| 6 |                      | Open    | Log out                           | System Settings                        | Maintenance                 | ft<br>Home         | C↑<br>Up                                                     |

Enter the User Name, role and password. The password can be a combination of 8-32 letters and numbers.

| User Name    |          |
|--------------|----------|
| Role         |          |
| Password     | -        |
|              |          |
| Confirmation |          |
| •            |          |
| V OK         | X Cancel |

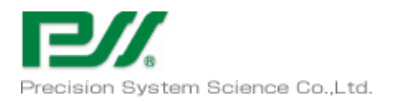

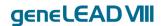

### 3.5 What To Do If An Error Occurs During An Operation <u>\*This can only be performed by a user with Administrator role</u>

#### 3.5.1 Error cancellation and axis homing

Open System Monitor under System Settings.

| 1   | PROTOTYPE_004<br>Ready | Open | Home                    | PC Status : Ready<br>Industrient Name : PROTOTYPE_004 |               | PS2Admin / Advanseutor<br>OPEN mode<br>12/01/2016 09:40:14 | • 6        | PROTOTVPT_004<br>Ready | Open | System Settings        | Status : Ready<br>sinument Name : PROTOTYSE_804 |                            | SAdmin / Administra<br>OPEN mo<br>2/01/2016 10:26: |
|-----|------------------------|------|-------------------------|-------------------------------------------------------|---------------|------------------------------------------------------------|------------|------------------------|------|------------------------|-------------------------------------------------|----------------------------|----------------------------------------------------|
| 2   | Nothing<br>NotComm     | Open | PCR Reagent             |                                                       |               |                                                            | - 6        |                        | Open | Lab Details            | 볼 User Accounts                                 | & Preferences              |                                                    |
| 3   | Nothing<br>NotComm     | Open | PCR Reagent<br>Database | O Perform Run                                         | 👾 UV Irradiat | ion                                                        | • 8        |                        | Open | Program Assay          | 🖉 Edit Assay                                    | Bample Matrix              | ×                                                  |
| 4.8 | Nothing                | Open | Results Search          | Calibration                                           | Controls      |                                                            | . 0        |                        | Open | B Panels Database      | System Database                                 | Continue Software Versions |                                                    |
|     | 0                      |      |                         |                                                       |               |                                                            |            |                        |      | Ø Disable Track        | 🛱 System Monitor                                | J                          |                                                    |
| 5 8 | Nothing<br>NotComm     | Open |                         |                                                       |               |                                                            | * <b>6</b> |                        | Open |                        |                                                 |                            |                                                    |
| • 8 | Nothing<br>NotComm     | Open | Log out System Set      | Jungs Maintenance                                     | Home          |                                                            | •          |                        | Open | Log out System Setting | y<br>Maintenance                                | Home                       | C,                                                 |

Click the Clear Error and Axis Initialize buttons in that order to home the axis.

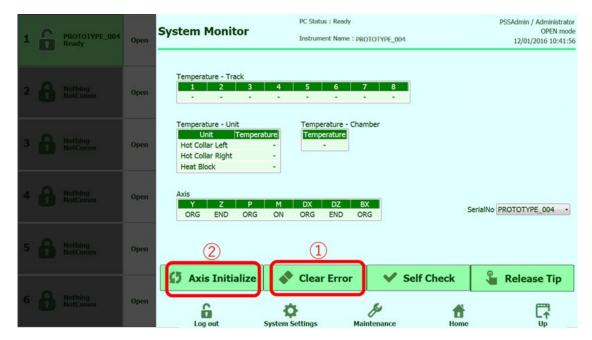

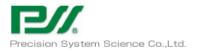

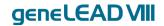

### 3.5.2 Exporting external PC log

Insert the USB memory stick to save the log to into the USB port on the external PC.

ystem Settings 1 PROTOTYPE\_O 2 A Nothing NotComm & Prefe 🚔 Lab Details 🚇 User Acco PCR Reage O Perform Run 🐞 UV Irradia Bample Ma Database 3 B Nothing Program Assay A Edit Assay Oper Calibration Controls E. Res Contract Software Versions Panels Datab System Database 4 A Nothing Open Disable Track 🛱 System Moni 5 B Nothing NotComm A Nothing Log out ٥ ¢. Home Up 6 8 Home S

Open Preferences under System Settings.

#### Select Logger.

| 1   | PROTOTYPE_004<br>Ready | Open | Preferences            | Status : Ready<br>strument Name : PROTOTYPE_004 |            | PSSAdmin / Administrator<br>OPEN mode<br>12/01/2016 10:44:58 |
|-----|------------------------|------|------------------------|-------------------------------------------------|------------|--------------------------------------------------------------|
| 2   | Nothing<br>NotComm     | Open | Language               | Logger                                          |            |                                                              |
| 3   |                        | Open | Date/Time              | Logger Setting                                  |            |                                                              |
|     |                        |      | 뫄 LIS                  | Instruments                                     |            |                                                              |
| 4 0 | Nothing<br>NotComm     | Open | 🕒 UV Irradiation       | Send Mail                                       |            |                                                              |
| 5 8 |                        | Open | 🖌 Plot Color           |                                                 |            |                                                              |
| •   | Nothing<br>NotComm     | Open | Log out System Setting | s Maintenance                                   | ff<br>Home | Up                                                           |

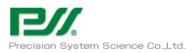

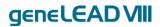

### Select "Logs in a predefined range" from the Export Log button and set the date.

| 1 | 6 | PROTOTYPE_004<br>Ready | Open | Logger DC Status : Ready PSSAdmin / Administrator                                                                                                    |  |  |  |  |  |
|---|---|------------------------|------|----------------------------------------------------------------------------------------------------|--|--|--|--|--|
|   |   |                        |      | .og System • Serial PROTOTYPE_004 • Date 2016/12/0 All logs                                                                                                    |  |  |  |  |  |
| 2 |   |                        | Open | 12/01/2016 09:35:42.376 4 EVENT 04-0001 Start-up: 0.2.4.752<br>12/01/2016 09:35:4.531 ServicePSS / Service<br>EVENT 04-0100 Instrument communications established<br>12/01/2016 09:35:42.932 EVENT 04-0002 Exit<br>12/01/2016 09:35:42.936 EVENT 04-0001 Start-up: 0.2.4.752<br>12/01/2016 09:35:42.935 Event 04-0001 Start-up: 0.2.4.752<br>EVENT 04-0001 Start-up: 0.2.4.752<br>EVENT 04-0 |  |  |  |  |  |
| 3 |   |                        | Open | 12/01/2016 09:47-38-309 Service/85 / Service CONFIDM 11-9502 All of data on the screen will b<br>12/01/2016 09:47-38-309 Service/85 / Service WARNING 12-0001 Barcode read error accurrent b<br>12/01/2016 09:48:10.508 Service/85 / Service ERROR 20045 Failed to aspirate sporter fol<br>12/01/2016 09:48:10.508 Service/85 / Service UKARNING 12-0001 Barcode read error accurrent b<br>12/01/2016 09:54:14.402 EVENT 04-0001 Start-up : 0.2.4.752                                                                                                    |  |  |  |  |  |
| 4 |   |                        | Open | 1201/21010:05:37:42.39 EVENT 04-0001 Saft-Up: 0.2.4752<br>1201/21010:05:38:48.03 EVENT 04-0002 Saft-Up: 0.2.4.752<br>1201/21010:05:39:57.567 EVENT 04-0002 Saft-Up: 0.2.4.752<br>1201/21010:00:31:47.47 Service/S5 / Service EVENT 04-0101 Barcome communications established<br>1201/21010:10:31:47.47 Service/S5 / Service EVENT 04-0010 Barcome communications established<br>1201/21010:10:31:32.065 Service/S5 / Service EVENT 04-0010 Barcome communications established<br>1201/21010:10:31:32.065 Service/S5 / Service EVENT 04-0010 Barcome communications established<br>1201/21016:10:31:32.065 Service/S5 / Service EVENT 04-0010 Barcome communications established<br>1201/21016:10:31:32.065 Service/S5 / Service EVENT 04-0010 Barcome communications established<br>1201/21016:10:31:32.065 Service/S5 / Service EVENT 04-0010 Barcome communications established<br>1201/21016:10:31:32.065 Service/S5 / Service EVENT 04-0010 Barcome communications established<br>1201/21016:10:31:32.065 Service/S5 / Service EVENT 04-0010 Barcome communications established<br>1201/21016:10:32.065 Service/S5 / Service EVENT 04-0010 Barcome communications established<br>1201/21016:10:32.065 Service/S5 / Service EVENT 04-0010 Barcome communications established<br>1201/21016:10:32.065 Service/S5 / Service EVENT 04-0010 Barcome communications established<br>1201/21016:10:32.065 Service/S5 / Service EVENT 04-0010 Barcome communications established<br>1201/21016:10:32.065 Service/S5 / Service EVENT 04-0010 Barcome communications established<br>1201/21016:10:32.065 Service/S5 / Service EVENT 04-0010 Barcome communications established<br>1201/21016:10:32.065 Service/S5 / Service EVENT 04-0010 Barcome communications established<br>1201/21016:10:32.065 Service/S5 / Service EVENT 04-0010 Barcome communications established<br>1201/21016:10:32.065 Service/S5 / Service EVENT 04-0010 Barcome communications established<br>1201/21016:10:32.065 Service/S5 / Service EVENT 04-0010 Barcome communications established<br>1201/21016:10:32.065 Service/S5 / Service EVENT 04-0010 Barcome communications established<br>1201/2101                                                                  |  |  |  |  |  |
| 5 |   |                        | Open | 12/01/2016 10:37:07.487 ServicePSS / Service WARNING 12:0001 Barcode read error occurred<br>12:001/2016 10:37:07.487 ServicePSS / Service<br>Export Log LinternalPC Delete                                                                                                    |  |  |  |  |  |
| 6 | 8 | Nothing<br>NotComm     | Open | Log out System Settings Maintenance Home Up                                                                                                    |  |  |  |  |  |

Select the USB memory as the save location for the log from the OK button and save the log.

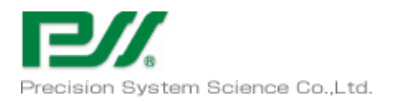

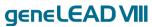

### 3.5.3 Exporting internal PC log

Insert the USB memory stick to save the log to into the USB port on the external PC.

#### Open Preferences under System Settings.

| 1 PROTOTYPE_004<br>Ready | Open | Hom | ne               | PC Status : Ready<br>Industreed Nerve : PROTOTYPE_004 |               | Admin / Administrator<br>OPEN mode<br>(/01/2016-09:40:14 | 1          | PSOTOTYPE, 864<br>Boody | Open | System S | Settings        | PC Status : Ready<br>Instrument Name : picorcorver_004 |                           | oPEN mode<br>2016 10:26:32 |
|--------------------------|------|-----|------------------|-------------------------------------------------------|---------------|----------------------------------------------------------|------------|-------------------------|------|----------|-----------------|--------------------------------------------------------|---------------------------|----------------------------|
| 2 Rothing NotComm        | Open |     | PCR Reagent      | 0                                                     | -             |                                                          | - 8        |                         | Open |          | Lab Details     | 볼 User Accounts                                        | & Preferences             | ן                          |
| 3 B Nothing              | Open |     | Database         | Perform Run                                           | 👾 UV Irradiat | ion                                                      | 3 <b>6</b> |                         | Open | ₽,       | . Program Assay | 🖉 Edit Assay                                           | Bample Matrix<br>Database | 1                          |
| 4 🔒 Nothing<br>NotComm   | Open |     | Results Search   | Calibration                                           | Controls      |                                                          | 4 A        |                         | Open | 00       | Panels Database | System Database                                        | Software<br>Versions      |                            |
|                          |      |     |                  |                                                       |               |                                                          |            |                         |      | Ø        | Disable Track   | 🛱 System Monitor                                       |                           |                            |
| 5 Rotting<br>NotComm     | Open |     |                  |                                                       |               |                                                          | • 🕹        |                         | Open |          |                 |                                                        |                           |                            |
| 6 Rothing NotComm        | Open |     | Log out System S |                                                       | 1<br>Home     | Up                                                       | • 🙆        | Marting<br>Matterns     | -    | Log out  | System Settin   | gs Maintenance                                         | Home                      | C↑<br>up                   |

Select Logger.

| 1 | 6 | PROTOTYPE_004<br>Ready | Open | Preferences            | Status : Ready<br>trument Name : pROTOTYPE_004 |            | PSSAdmin / Administrator<br>OPEN mode<br>12/01/2016 10:44:58 |
|---|---|------------------------|------|------------------------|------------------------------------------------|------------|--------------------------------------------------------------|
| 2 |   | Nothing<br>NotComm     | Open | () Language            | E Logger                                       |            |                                                              |
| з |   |                        | Open | Date/Time              | Logger Setting                                 |            |                                                              |
| 4 |   | Nothing<br>NotComm     | Open | 먚 LIS                  | Instruments                                    |            |                                                              |
| 5 |   |                        | Open | Plot Color             |                                                |            |                                                              |
| 6 | â | Nothing<br>NotComm     | Open | Log out System Setting | s Maintenance                                  | ft<br>Home |                                                              |

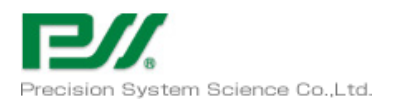

genelead VII

Click the Internal PC Log button, and set the data (ADC Data and Log) to acquire from the selected system and the date.

| 1   | PROTOTYPE_004<br>Ready | Open | PC Status : Ready Logger Instrument Name : PROTOTYPE_004                                                                                                    | PSSAdmin / Administrator       |  |  |  |  |
|-----|------------------------|------|----------------------------------------------------------------------------------------------------|--------------------------------|--|--|--|--|
|     |                        |      | Log System · Serial PROTOTYPE_004 · Date 2016/12/0                                                                                                    | Select the log to be exported. |  |  |  |  |
| 2 🖁 |                        | Open | 12/01/2016 09:35:4:37.674         EVENT         04-0001         Start-up: 0.2.4.752           12/01/2016 09:35:4:4:531         ServiceFS / Service         EVENT         04-0100         Instrument communications establishe           12/01/2016 09:35:4:232         EVENT         04-0002         Evit         54-0100         Instrument communications establishe           12/01/2016 09:35:4:2432         EVENT         04-0002         Evit         12/01/2016         12/01/2016         12/01/2016         12/01/2016         12/01/2016         12/01/2016         12/01/2016         12/01/2016         12/01/2016         12/01/2016         12/01/2016         12/01/2016         12/01/2016         12/01/2016         12/01/2016         12/01/2016         12/01/2016         12/01/2016         12/01/2016         12/01/2016         12/01/2016         12/01/2016         12/01/2016         12/01/2016         12/01/2016         12/01/2016         12/01/2016         12/01/2016         12/01/2016         12/01/2016         12/01/2016         12/01/2016         12/01/2016         12/01/2016         12/01/2016         12/01/2016         12/01/2016         12/01/2016         12/01/2016         12/01/2016         12/01/2016         12/01/2016         12/01/2016         12/01/2016         12/01/2016         12/01/2016         12/01/2016         12/01/2016         12/01/2016 <th></th>                                                                                                    |                                |  |  |  |  |
| з 🖁 |                        | Open | 12/01/2016 99:47:38:399 ServicePS5 / Service CONFIRM 11:0502 All of data on the screen will<br>12/01/2016 99:48:05.522 ServicePS5 / Service WARNING 12:0001 Brocode read error occurre<br>12/01/2016 99:48:10:508 ServicePS5 / Service ERKOR 20045 20045 Failed to aspirate specific<br>12/01/2016 99:47:26.33 ServicePS5 / Service WARNING 12:0001 Brocode read error occurre<br>WARNING 12:001 Brocode read error occurre<br>WARNING 12:001 Brocode read error occurre<br>WARNING 12:001 Brocode read error occurre<br>MARNING 12:001 Brocode read error occurre<br>MARNING        | 2016/12/01 15 🗹 adcdata        |  |  |  |  |
|     |                        |      | 12/01/2016 09:56:41.402 EVENT 04-0001 Start-up : 0.2-4.752<br>12/01/2016 09:574-2584 EVENT 04-0001 Start-up : 0.2-4.752<br>12/01/2016 09:58:14.021 ServicePS/ Service EVENT 04-0100 Instrument communications establishe<br>12/01/2016 09:58:48.039 EVENT 04-0002 Ext                                                                                                    |                                |  |  |  |  |
| 4 6 |                        | Open | 12/01/2016 09:59:57:567 EVENT 04:0000 Start-up: 0.24.73755<br>2010/2016 00:000-2045 Service FX:VFIT 04:0100 Start-up: 0.24.73755<br>2010/2016 10:01:51:275 Service EX:VFIT 04:0100 Start-up: 0.24.73755<br>2010/2016 10:01:51:275 Service EX:VFIT 04:0100 Start-up: 0.24.73755<br>2010/2016 10:01:51:275 Service EX:VFIT 04:0100 Start-up: 0.24.73755<br>2010/2016 10:01:51:275 Service EX:VFIT 04:0100 Start-up: 0.24.73755<br>2010/2016 10:01:51:275 Service EX:VFIT 04:0100 Start-up: 0.24.73755<br>2010/2016 10:01:51:275 Service EX:VFIT 04:0100 Start-up: 0.24.73755<br>2010/2016 10:01:51:275 Service EX:VFIT 04:0100 Start-up: 0.24.73755<br>2010/2016 10:01:51:275 Service EX:VFIT 04:0100 Start-up: 0.24.73755<br>2010/2016 10:01:2755 Service EX:VFIT 04:0100 Start-up: 0.24.73755<br>2010/2016 10:01:2755 Service EX:VFIT 04:0100 Start-up: 0.24.73755<br>2010/2016 10:01:2755 Service EX:VFIT 04:0100 Start-up: 0.24.73755<br>2010/2016 10:01:2755 Service EX:VFIT 04:0100 Start-up: 0.24.73755<br>2010/2016 10:01:2755 Service EX:VFIT 04:0100 Start-up: 0.24.73755<br>2010/2016 10:01:2755 Service EX:VFIT 04:0100 Start-up: 0.24.7555<br>2010/2016 10:01:2755 Service EX:VFIT 04:0100 Start-up: 0.24.7555<br>2010/2016 10:01:2755 Service EX:VFIT 04:0100 Start-up: 0.24.7555<br>2010/2016 10:01:2755 Service EX:VFIT 04:0100 Start-up: 0.24.7555<br>2010/2016 10:01:2755 Service EX:VFIT 04:0100 Start-up: 0.24.7555<br>2010/2016 10:01:2755 Service EX:VFIT 04:0100 Start-up: 0.24.7555<br>2010/2016 10:01:2755 Service EX:VFIT 04:0100 Start-up: 0.24.7555<br>2010/2016 10:01:2755 Service EX:VFIT 04:0100 Start-up: 0.24.7555<br>2010/2016 10:01:2755 Service EX:VFIT 04:0100 Start-up: 0.24.7555<br>2010/2016 10:01:27555 Service EX:VFIT 04:0100 Start-up: 0.24.7555<br>2010/2016 10:01:27555 Service EX:VFIT 04:0100 Start-up: 0.24.7555<br>2010/2016 10:01:27555 Service EX:VFIT 04:0100 Start-up: 0.24.7555<br>2010/2016 10:01:27555 Service EX:VFIT 04:0100 Start-up: 0.24.7555<br>2010/2016 Service EX:VFIT 04:0100 Start-up: 0.24.7555<br>2010/2016 Service EX:VFIT 04:0100 Start-up: 0.24.7555<br>2010/2016 Service EX:VFIT 04:0100 Start-up: 0.24.7555<br>2010/2016 Service EX:VFIT 04:0100 S |                                |  |  |  |  |
| s ( |                        | Open | 12/01/2016 10:17:07:487 Service/PSS / Service VirANING 12:0001 Barcode read error occurred 12:0010 Barcode read error occurred 12:0010 Barcode read error 02:0010 Barcode read error 02:0010Barcode read error 02:0010 Barcode read error 02:0010 Barc                                                                                              |                                |  |  |  |  |
|     |                        |      | Export Log                                                                                                    | W Delete                       |  |  |  |  |
| ° 6 | Nothing<br>NotComm     | Open | Log out System Settings Maintenance Home                                                                                                    |                                |  |  |  |  |

Select the USB memory as the save location for the log from the OK button and save the log.

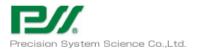

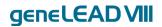

# 4 Maintenance

### 4.1 Safety concerns

| Danger<br><u> </u> | Electrical hazard<br>Refer to Chapter 1.7.3 |  |
|--------------------|---------------------------------------------|--|
| Danger             | Biological hazard<br>Refer to Chapter 1.7.6 |  |

### 4.2 **Periodic Maintenance**

Periodic maintenance by PSS or the dealer is required to maintain proper performance of the geneLEAD VIII system. PSS or the dealer will perform proper maintenance and implement preventive measures. Except in cases where PSS or the dealer cannot warranty the system, this is essential.

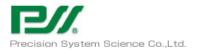

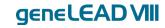

### 4.3 User Maintenance

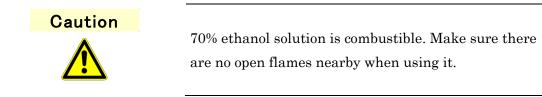

#### 4.3.1 Maintenance every two weeks

#### 4.3.1.1 **D** ring lubrication

The geneLEAD system requires D ring lubrication every two weeks.

[Procedure]

Wipe down the D ring with a lab towel soaked in a 70% ethanol solution.

Apply grease after that using a cotton swab.

Too much grease applied cause bad connection of nozzle and tip. Wipe off the excess of grease.

#### 4.3.1.2 Cleaning inside of well

With the geneLEAD VIII system, it is necessary to clean the inside of the heat block weekly. Clean off any dust or grease stuck to the inside.

[Procedure]

Clean inside the heat block with a cotton swab soaked in a 70% ethanol solution. Do not use acetone or other heavy-duty detergents.

#### 4.3.2 **Daily maintenance**

Clean the inside of the geneLEAD VIII system daily.

#### 4.3.2.1 Stage surface

Clean the stage surface of the geneLEAD VIII system daily.

[Procedure]

Clean the inside of the well with a dust towel soaked in a 70% ethanol solution.

Do not use acetone or other heavy-duty detergents.

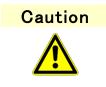

Do this according to the instructions of an expert or the directions.

Only use the designated chemicals. If you are unsure which chemicals to use, ask PSS or the dealer.

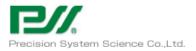

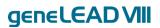

Failure to observe the precautions could lead to minor injury. It could also damage the system.

### 4.3.3 UV Irradiation

geneLEAD must be irradiated with a UV lamp after use to minimize the risk of contamination. [Procedure]

Remove all consumables and reagents after using the system.

Select UV Irradiation on the Home screen.

| Hon | ne                      | PC Status :<br>Instrument | Ready<br>Name : Computer1 |   |                | dmin / Administrator<br>OPEN mode<br>2/17/2018 08:41:03 |
|-----|-------------------------|---------------------------|---------------------------|---|----------------|---------------------------------------------------------|
|     |                         |                           |                           |   |                |                                                         |
|     | PCR Reagent<br>Database | • • •                     | Perform Run               | Í | UV Irradiation |                                                         |
| •   | Results Searc           | ch 🛀                      | Calibration               | Ę | Controls       |                                                         |
| •   |                         |                           |                           |   |                |                                                         |
|     |                         |                           |                           |   |                |                                                         |
|     | Log out Sy              | stem Settings             | Maintenance               |   | ff<br>Home     |                                                         |

The selected system will be subjected to UV irradiation.

| i    | SelectInstrum | ent   |         |          |
|------|---------------|-------|---------|----------|
| 1    | gl81704/      | 40001 |         | <b>V</b> |
| 2    | gl81704       | 40002 |         |          |
|      |               |       |         |          |
|      |               |       |         |          |
|      |               |       |         |          |
|      |               |       |         |          |
|      |               |       |         |          |
|      |               |       |         |          |
|      |               |       |         |          |
|      |               |       |         |          |
|      |               |       |         |          |
|      |               |       |         |          |
| Sele | ct ALL        |       |         |          |
|      |               |       |         | -        |
| V    | ок            |       | X Cance | ł        |
|      |               |       |         |          |

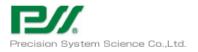

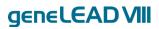

| NOTE | A check mark will be displayed next to the selected system in the system selection area. |
|------|------------------------------------------------------------------------------------------|
|      |                                                                                          |
| NOTE | To perform UV irradiation on all systems, place a check mark in<br>"Select All."         |
|      | Select ALL                                                                               |

A pop-up message will be displayed when the OK button is clicked.

Close the front door and click the OK button to begin UV irradiation.

The screen below will be displayed while UV irradiation is in progress.

| UV Irradiation                                | PC Status<br>Instrumer | : Ready<br>it Name : Computer1 |                                                                                                    | PSSAdmin / Administrator<br>OPEN mode<br>02/17/2018 09:33:45 |
|-----------------------------------------------|------------------------|--------------------------------|----------------------------------------------------------------------------------------------------|--------------------------------------------------------------|
| UV Irradiation in prog<br>Remaining time: 00: |                        |                                | Image: Constraint of the second second se | been                                                         |
| Log out Sys                                   | 🔅<br>tem Settings      | Maintenance                    | ff<br>Home                                                                                                    |                                                              |

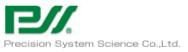

| ecision System Science C | o.,Ltd. genele                                                                                                    |
|--------------------------|----------------------------------------------------------------------------------------------------|
| NOTE                     | The front door will be locked while UV irradiation is in progress.                                                                            |
| NOTE                     | UV irradiation can be stopped by clicking the "Stop" button.                                                                                  |
| NOTE                     | If the external PC and the system are disconnected, it will be<br>necessary to reconnect them in order to complete UV irradiation.            |
| NOTE                     | The UV irradiation time can be changed.                                                                                                    |
| NOTE                     | If communication is interrupted while UV irradiation is in<br>progress, the following will occur:<br>-When only one system is registered      |
|                          | The UV irradiation screen will persist until the connection is<br>re-established.<br>Press the Alt and F4 buttons to force termination of the |
|                          | application.<br>-When multiple systems are registered<br>The Switch Systems button on the left can be used to switch                          |
|                          | to the screens of other systems.<br>The UV irradiation screen will persist until the connection is<br>re-established.                         |

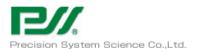

genelead VII

# 5 $\,$ Troubleshooting and Error Messages $\,$

### 5.1 Error and information messages

|       |       |                      | Error message                                                                                                |  |  |  |  |
|-------|-------|----------------------|----------------------------------------------------------------------------------------------------|--|--|--|--|
| Error | Level |                      | Error description                                                                                            |  |  |  |  |
| code  | Level | Possible causes      |                                                                                                    |  |  |  |  |
|       |       |                      | Action                                                                                                    |  |  |  |  |
| 20004 | Error | Error<br>message     | Liquid was remaining after dispensing with DN100N.[Track{n}]<br>*{n}: Track number                           |  |  |  |  |
|       |       | Error<br>description | Liquid remained on the DN100N tip after dispensing.                                                          |  |  |  |  |
|       |       | Possible<br>causes   | There was no liquid to dispense inside the dispensing tip<br>(DN100N).                                       |  |  |  |  |
|       |       |                      | The dispensing tip (DN100N) is clogged.<br>The dispensing tip (DN100N) fell off the nozzle.                  |  |  |  |  |
|       |       | Action               | Click the OK button to close the dialog.                                                                     |  |  |  |  |
|       |       |                      | If using internal control, check amplification. If there is amplification, the extraction process is normal. |  |  |  |  |
| 20005 | Error | Error<br>message     | No liquid found to aspirate (DN100N tip).[Track{n}]                                                          |  |  |  |  |
|       |       |                      | *{n}: Track number                                                                                           |  |  |  |  |
|       |       | Error<br>description | There is no liquid for aspiration.                                                                           |  |  |  |  |
|       |       | Possible             | There was no liquid in the extraction reagent cartridge tube.                                                |  |  |  |  |
|       |       | causes               | There was no liquid in the PCR reagent cartridge tube.<br>There was no liquid in the sample tube.            |  |  |  |  |
|       |       |                      | The extraction reagent cartridge has not been installed.                                                     |  |  |  |  |
|       |       |                      | The PCR reagent cartridge has not been installed.                                                            |  |  |  |  |
|       |       |                      | The sample tube has not been installed.                                                                      |  |  |  |  |
|       |       | Action               | Click the OK button to close the dialog.                                                                     |  |  |  |  |
|       |       |                      | If using internal control, check amplification. If there is                                                  |  |  |  |  |
|       |       |                      | amplification, the extraction process is normal.                                                             |  |  |  |  |

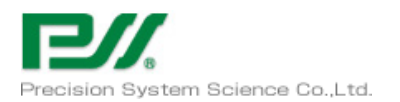

|       |         |                 | Error message                                                                            |  |
|-------|---------|-----------------|------------------------------------------------------------------------------------------|--|
| Error | Level   |                 | Error description                                                                        |  |
| code  | Lever   | Possible causes |                                                                                          |  |
|       |         |                 | Action                                                                                   |  |
| 20009 | Error   | Error           | Failed to aspirate Monoreagent.[Track{n}]                                                |  |
|       |         | message         |                                                                                          |  |
|       |         |                 | *{n}: Track number                                                                       |  |
|       |         | Error           | There is no monoreagent for aspiration.                                                  |  |
|       |         | description     |                                                                                          |  |
|       |         | Possible        | There was no monoreagent solution in the PCR reagent cartridge.                          |  |
|       |         | causes          | The PCR reagent cartridge has not been installed.                                        |  |
|       |         | Action          | Check the monoreagent solution in the PCR reagent cartridge.                             |  |
|       |         |                 | Install the PCR reagent cartridge.                                                       |  |
|       |         |                 |                                                                                          |  |
|       |         |                 | After checking the system, restart the process using the Rescan                          |  |
|       |         |                 | button. If it still does not work, use Abort to stop.                                    |  |
| 20010 | Error   | Error           | Liquid was remaining after dispensing of Monoreagent.[Track{n}]                          |  |
|       |         | message         |                                                                                          |  |
|       |         |                 | *{n}: Track number                                                                       |  |
|       |         | Error           | Liquid remained on the small volume tip after dispensing the                             |  |
|       |         | description     | monoreagent.                                                                             |  |
|       |         | Possible        | There was no liquid to dispense inside the dispensing tip                                |  |
|       |         | causes          |                                                                                          |  |
|       |         |                 | The dispensing tip (ME200) is clogged.                                                   |  |
|       |         | A               | The dispensing tip (ME200) fell off the nozzle.                                          |  |
|       |         | Action          | Click the OK button to close the dialog.                                                 |  |
|       |         |                 |                                                                                          |  |
|       |         |                 | If using internal control, check amplification. If there is                              |  |
| 20011 | Warning | Daman           | amplification, the PCR process is normal.                                                |  |
| 20011 | Warning | Error           | Failed to eject piercing tip (PP75). Please check that the nozzle has no Tip. [Track{n}] |  |
|       |         | message         | (Caution! Heat Block is hot. Do not touch.)                                              |  |
|       |         |                 | (Caution: Heat Block is not. Do not touch.)                                              |  |
|       |         |                 | *{n}: Track number                                                                       |  |
|       |         | Error           | The PP75 tip cannot be removed from the nozzle.                                          |  |
|       |         | description     |                                                                                          |  |
|       |         | Possible        | The PP75 tip could not be ejected from the nozzle.                                       |  |
|       |         | causes          | The nozzle is clogged.                                                                   |  |

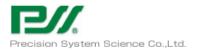

|       |         | Error message   |                                                                    |  |
|-------|---------|-----------------|--------------------------------------------------------------------|--|
| Error | Level   |                 | Error description                                                  |  |
| code  |         | Possible causes |                                                                    |  |
|       |         |                 | Action                                                             |  |
|       |         | Action          | Remove the PP75 tip from the nozzle.                               |  |
|       |         |                 |                                                                    |  |
|       |         |                 | After checking the system, restart the process using the Rescan    |  |
|       |         |                 | button. If it still does not work, use Abort to stop.              |  |
| 20012 | Warning | Error           | Failed to eject DN100N tip. Please check that the nozzle has no    |  |
|       |         | message         | Tip.[Track{n}]                                                     |  |
|       |         |                 | (Caution! Heat Block is hot. Do not touch.)                        |  |
|       |         |                 |                                                                    |  |
|       |         |                 | *{n}: Track number                                                 |  |
|       |         | Error           | The DN100N tip cannot be removed from the nozzle.                  |  |
|       |         | description     |                                                                    |  |
|       |         | Possible        | The DN100N tip could not be ejected from the nozzle.               |  |
|       |         | causes          | The nozzle is clogged.                                             |  |
|       |         | Action          | Remove the DN100N tip from the nozzle.                             |  |
|       |         |                 |                                                                    |  |
|       |         |                 | Rescan button: Restart the process.                                |  |
|       |         |                 | Abort button: Stop the process.                                    |  |
|       |         |                 |                                                                    |  |
|       |         |                 | After checking the system, restart the process using the Rescan    |  |
|       |         |                 | button. If it still does not work, use Abort to stop.              |  |
| 20013 | Warning | Error           | Failed to pickup piercing tip (PP75).[Track{n}]                    |  |
|       |         | message         | Check piercing tips in tip rack.                                   |  |
|       |         |                 | (Caution! Heat Block is hot. Do not touch.)                        |  |
|       |         |                 |                                                                    |  |
|       |         |                 | *{n}: Track number                                                 |  |
|       |         | Error           | 1. There is no PP75 tip.                                           |  |
|       |         | description     | 2. The PP75 tip cannot be removed.                                 |  |
|       |         | Possible        | The tip holder has not been installed.                             |  |
|       |         | causes          | The PP75 tip has not been installed.                               |  |
|       |         |                 | The PP75 tip could not be installed due to a manufacturing defect. |  |

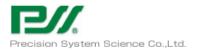

|       | Level   |                   | Error message                                                        |  |
|-------|---------|-------------------|----------------------------------------------------------------------|--|
| Error |         | Error description |                                                                      |  |
| code  |         | Possible causes   |                                                                      |  |
|       |         |                   | Action                                                               |  |
|       |         | Action            | Install the tip holder.                                              |  |
|       |         |                   | Install the PP75 tip.                                                |  |
|       |         |                   |                                                                      |  |
|       |         |                   | After checking the system, restart the process using the Rescan      |  |
|       |         |                   | button. If it still does not work, use Abort to stop.                |  |
| 20014 | Warning | Error             | Failed to eject ME200 tip. Please check that the nozzle has no       |  |
|       |         | message           | Tip.[Track{n}]                                                       |  |
|       |         |                   | (Caution! Heat Block is hot. Do not touch.)                          |  |
|       |         |                   |                                                                      |  |
|       |         |                   | *{n}: Track number                                                   |  |
|       |         | Error             | The ME200 tip cannot be removed from the nozzle.                     |  |
|       |         | description       |                                                                      |  |
|       |         | Possible          | The ME200 tip could not be ejected from the nozzle.                  |  |
|       |         | causes            | The nozzle is clogged.                                               |  |
|       |         | Action            | Remove the ME200 tip from the nozzle.                                |  |
|       |         |                   |                                                                      |  |
|       |         |                   | After checking the system, restart the process using the Rescan      |  |
|       |         |                   | button. If it still does not work, use Abort to stop.                |  |
| 20015 | Warning | Error             | Failed to pickup DN100N tip.[Track{n}]                               |  |
|       |         | message           | Check DN100N tips in tip rack.                                       |  |
|       |         |                   | (Caution! Heat Block is hot. Do not touch.)                          |  |
|       |         |                   |                                                                      |  |
|       |         | <b></b>           | *{n}: Track number                                                   |  |
|       |         | Error             | 1. There is no DN100N tip.                                           |  |
|       |         | description       | 2. The DN100N tip cannot be removed.                                 |  |
|       |         | Possible          | The tip holder has not been installed.                               |  |
|       |         | causes            | The DN100N tip has not been installed.                               |  |
|       |         |                   | The DN100N tip is clogged.                                           |  |
|       |         |                   | The DN100N tip could not be installed due to a manufacturing defect. |  |
|       |         |                   | uerect.                                                              |  |

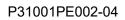

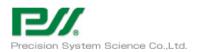

|       |              |                   | Error message                                                   |  |  |
|-------|--------------|-------------------|-----------------------------------------------------------------|--|--|
| Error | Level        | Error description |                                                                 |  |  |
| code  | Level        | Possible causes   |                                                                 |  |  |
|       |              |                   | Action                                                          |  |  |
|       |              | Action            | Install the tip holder.                                         |  |  |
|       |              |                   | Install the DN100N tip.                                         |  |  |
|       |              |                   | Replace the DN100N tip.                                         |  |  |
|       |              |                   | After checking the system, restart the process using the Rescan |  |  |
|       |              |                   | button. If it still does not work, use Abort to stop.           |  |  |
| 20016 | Warning      | Error             | Failed to pickup ME200 tip.[Track{n}]                           |  |  |
|       |              | message           | Check ME200 tips in tip rack.                                   |  |  |
|       |              |                   | (Caution! Heat Block is hot. Do not touch.)                     |  |  |
|       |              |                   |                                                                 |  |  |
|       |              |                   | *{n}: Track number                                              |  |  |
|       |              | Error             | 1. There is no ME200 tip.                                       |  |  |
|       |              | description       | 2. The ME200 tip cannot be removed.                             |  |  |
|       |              | Possible          | The tip holder has not been installed.                          |  |  |
|       |              | causes            | The ME200 tip has not been installed.                           |  |  |
|       |              |                   | The ME200 tip is clogged.                                       |  |  |
|       |              |                   | The ME200 tip could not be installed due to a manufacturing     |  |  |
|       |              |                   | defect.                                                         |  |  |
|       |              | Action            | Install the tip holder.                                         |  |  |
|       |              |                   | Install the ME200 tip.                                          |  |  |
|       |              |                   | Replace the ME200 tip.                                          |  |  |
|       |              |                   | After checking the system, restart the process using the Rescan |  |  |
|       |              |                   | button. If it still does not work, use Abort to stop.           |  |  |
| 20025 | Warning      | Error             | Magnet is not extended                                          |  |  |
| 20020 | ,, <u>ar</u> | message           |                                                                 |  |  |
|       |              | Error             | The M axis is not in the Mag On sensor position during          |  |  |
|       |              | description       | magtration.                                                     |  |  |
|       |              | Possible          | M axis malfunction.                                             |  |  |
|       |              | causes            | Mag On sensor malfunction.                                      |  |  |
|       |              | Action            | Click the OK button to close the dialog.                        |  |  |
|       |              |                   | If using internal control, check amplification. If there is     |  |  |
|       |              |                   | amplification, the extraction process is normal.                |  |  |
|       |              |                   |                                                                 |  |  |

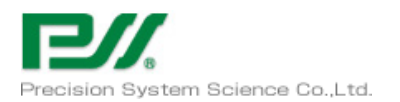

|       |         |                 | Error message                                                   |  |
|-------|---------|-----------------|-----------------------------------------------------------------|--|
| Error | Level   |                 | Error description                                               |  |
| code  | Level   | Possible causes |                                                                 |  |
|       |         |                 | Action                                                          |  |
| 20026 | Warning | Error           | No sample found.[Track{n}]                                      |  |
|       |         | message         | Check sample(s) placement.                                      |  |
|       |         |                 | (Caution! Heat Block is hot. Do not touch.)                     |  |
|       |         |                 |                                                                 |  |
|       |         |                 | *{n}: Track number                                              |  |
|       |         | Error           | There is no sample in the sample tube.                          |  |
|       |         | description     |                                                                 |  |
|       |         | Possible        | There is no sample in the sample tube.                          |  |
|       |         | causes          |                                                                 |  |
|       |         |                 | The sample tube has not been installed.                         |  |
|       |         | Action          | Check the sample in the sample tube.                            |  |
|       |         |                 | Install the sample tube.                                        |  |
|       |         |                 |                                                                 |  |
|       |         |                 | After checking the system, restart the process using the Rescan |  |
|       |         |                 | button. If it still does not work, use Abort to stop.           |  |
| 20027 | Warning | Error           | No PCR cap found.[Track{n}]                                     |  |
|       |         | message         | Check PCR cap(s) placement.                                     |  |
|       |         |                 | (Caution! Heat Block is hot. Do not touch.)                     |  |
|       |         |                 |                                                                 |  |
|       |         |                 | *{n}: Track number                                              |  |
|       |         | Error           | There is no PCR cap on the PCR cartridge.                       |  |
|       |         | description     |                                                                 |  |
|       |         | Possible        | There is no PCR reaction cartridge.                             |  |
|       |         | causes          | There is no PCR cap.                                            |  |
|       |         |                 | Fluorescent unit malfunction.                                   |  |
|       |         | Action          | Install the PCR reaction cartridge.                             |  |
|       |         |                 | Install the PCR cap.                                            |  |
|       |         |                 | After abashing the quoter restart the process with the Device   |  |
|       |         |                 | After checking the system, restart the process using the Rescan |  |
|       |         |                 | button. If it still does not work, use Abort to stop.           |  |

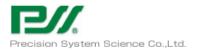

|       |         |             | Error message                                                   |
|-------|---------|-------------|-----------------------------------------------------------------|
| Error | Level   |             | Error description                                               |
| code  |         |             | Possible causes                                                 |
|       |         |             | Action                                                          |
| 20028 | Warning | Error       | No Buffer found.[Track{n}]                                      |
|       |         | message     | Check Buffer(s) placement.                                      |
|       |         |             | (Caution! Heat Block is hot. Do not touch.)                     |
|       |         |             |                                                                 |
|       |         |             | *{n}: Track number                                              |
|       |         | Error       | No buffer found. Check buffer placement.                        |
|       |         | description |                                                                 |
|       |         | Possible    | There was no buffer(s) in the PCR reagent cartridge.            |
|       |         | causes      | The PCR reagent cartridge has not been installed.               |
|       |         | Action      | Check the buffer(s) in the PCR reagent cartridge.               |
|       |         |             | Install the PCR reagent cartridge.                              |
|       |         |             |                                                                 |
|       |         |             | Rescan button: Restart the process.                             |
|       |         |             | Abort button: Stop the process.                                 |
|       |         |             | After checking the system, restart the process using the Rescan |
|       |         |             | button. If it still does not work, use Abort to stop.           |
| 20031 | Warning | Error       | No Monoreagent found.[Track{n}]                                 |
|       | 0       | message     | Check Monoreagent(s) placement.                                 |
|       |         | U           | (Caution! Heat Block is hot. Do not touch.)                     |
|       |         |             |                                                                 |
|       |         |             | *{n}: Track number                                              |
|       |         | Error       | There is no monoreagent in the PCR reagent cartridge.           |
|       |         | description |                                                                 |
|       |         | Possible    | There was no monoreagent solution in the PCR reagent cartridge. |
|       |         | causes      | The PCR reagent cartridge has not been installed.               |
|       |         | Action      | Check the monoreagent solution in the PCR reagent cartridge.    |
|       |         |             | Install the PCR reagent cartridge.                              |
|       |         |             |                                                                 |
|       |         |             | After checking the system, restart the process using the Rescan |
|       |         |             | button. If it still does not work, use Abort to stop.           |
| 20036 | Error   | Error       | Liquid was remaining after eluate dispensing.[Track{n}]         |
|       |         | message     |                                                                 |
|       |         |             | *{n}: Track number                                              |

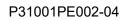

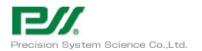

| Error       Level       Error description         code       Image: Possible causes       Action         Image: Possible causes       Inquid remained on the tip after dispensing the eluate.       description         Possible       There was no liquid to dispense inside the dispensing tip       (ME200).         The dispensing tip (ME200) is clogged.       The dispensing tip (ME200) fell off the nozzle.         Action       Click the OK button to close the dialog.         If using internal control, check amplification. If there is amplification, the PCR process is normal.         20037       Error       Liquid remained on the tip after dispensing the IC.         description       *{n}: Track number         Error       Liquid remained on the tip after dispensing the IC.         description       There was no liquid inside the dispensing tip (DN100).         The dispensing tip (DN100) fell off the nozzle.       The dispensing tip (DN100) fell off the nozzle.                                                                                                    |       |       |             | Error message                                                   |
|----------------------------------------------------------------------------------------------------|-------|-------|-------------|-----------------------------------------------------------------|
| Possible causes         Action         Error       Liquid remained on the tip after dispensing the eluate.         description       Possible         Possible       There was no liquid to dispense inside the dispensing tip         (ME200).       The dispensing tip (ME200) is clogged.         The dispensing tip (ME200) fell off the nozzle.       Action         Action       Click the OK button to close the dialog.         If using internal control, check amplification. If there is amplification, the PCR process is normal.         20037       Error         Error       Liquid remained on the tip after dispensing the IC.         description       *{n}: Track number         Error       Liquid remained on the tip after dispensing tip (DN100).         Causes       There was no liquid inside the dispensing tip (DN100).         The dispensing tip (DN100) is clogged.       The dispensing tip (DN100) fell off the nozzle.                                                                                                    | Error | Lovol |             | Error description                                               |
| Error       Liquid remained on the tip after dispensing the eluate.         description       Possible         Possible       There was no liquid to dispense inside the dispensing tip         (ME200).       The dispensing tip (ME200) is clogged.         The dispensing tip (ME200) fell off the nozzle.       Action         Action       Click the OK button to close the dialog.         If using internal control, check amplification. If there is amplification, the PCR process is normal.         20037       Error         Error       Liquid vas remaining after IC dispensing the IC.         description       Possible         Ferror       Liquid remained on the tip after dispensing tip (DN100).         The dispensing tip (DN100) is clogged.       There was no liquid inside the dispensing tip (DN100).                                                                                                    | code  | Lever |             | Possible causes                                                 |
| description       Image: Construction of the service of the service of                          |       |       |             | Action                                                          |
| Possible       There was no liquid to dispense inside the dispensing tip         causes       (ME200).         The dispensing tip (ME200) is clogged.         The dispensing tip (ME200) fell off the nozzle.         Action       Click the OK button to close the dialog.         If using internal control, check amplification. If there is amplification, the PCR process is normal.         20037       Error         Error       Liquid was remaining after IC dispensing.[Track{n}]         message       *{n}: Track number         Error       Liquid remained on the tip after dispensing the IC.         description       There was no liquid inside the dispensing tip (DN100).         The dispensing tip (DN100) is clogged.       The dispensing tip (DN100) fell off the nozzle.                                                                                                    |       |       | Error       | Liquid remained on the tip after dispensing the eluate.         |
| 20037       Error       Liquid remained on the tip after dispensing tip (DN100) is clogged.         20037       Error       Liquid remained on the tip after dispensing tip (DN100).         Chiesensing tip (DN100) fell off the nozzle.       The dispensing tip (DN100) fell off the nozzle.                                                                                                    |       |       | description |                                                                 |
| 20037       Error       Liquid was remaining after IC dispensing tip (DN100).         20037       Error       Liquid remained on the tip after dispensing tip (DN100).         Possible       There was no liquid inside the dispensing tip (DN100) fell off the nozzle.                                                                                                    |       |       | Possible    |                                                                 |
| Image: Second system       The dispensing tip (ME200) fell off the nozzle.         Action       Click the OK button to close the dialog.         If using internal control, check amplification. If there is amplification, the PCR process is normal.         20037       Error         Error       Liquid was remaining after IC dispensing.[Track{n}]         message       *{n}: Track number         Error       Liquid remained on the tip after dispensing the IC.         description       Possible         Possible       There was no liquid inside the dispensing tip (DN100).         The dispensing tip (DN100) is clogged.       The dispensing tip (DN100) fell off the nozzle.                                                                                                    |       |       | causes      |                                                                 |
| Action       Click the OK button to close the dialog.         If using internal control, check amplification. If there is amplification, the PCR process is normal.         20037       Error         Error       Liquid was remaining after IC dispensing.[Track{n}]         message       *{n}: Track number         Error       Liquid remained on the tip after dispensing the IC.         description       Possible         Possible       There was no liquid inside the dispensing tip (DN100).         The dispensing tip (DN100) fell off the nozzle.                                                                                                    |       |       |             |                                                                 |
| 20037       Error       If using internal control, check amplification. If there is amplification, the PCR process is normal.         20037       Error       Liquid was remaining after IC dispensing.[Track{n}]         message       *{n}: Track number         Error       Liquid remained on the tip after dispensing the IC.         description       Possible         Possible       There was no liquid inside the dispensing tip (DN100).         The dispensing tip (DN100) is clogged.       The dispensing tip (DN100) fell off the nozzle.                                                                                                    |       |       |             |                                                                 |
| Image: constraint of the state of the state of the sta |       |       | Action      | Click the OK button to close the dialog.                        |
| Image: constraint of the state of the state of the sta |       |       |             |                                                                 |
| 20037       Error       Error       Liquid was remaining after IC dispensing.[Track{n}]         message       *{n}: Track number         Error       Liquid remained on the tip after dispensing the IC.         description       Possible         Possible       There was no liquid inside the dispensing tip (DN100).         Causes       The dispensing tip (DN100) is clogged.         The dispensing tip (DN100) fell off the nozzle.                                                                                                    |       |       |             |                                                                 |
| message       *{n}: Track number         Error       Liquid remained on the tip after dispensing the IC.         description       Possible         Possible       There was no liquid inside the dispensing tip (DN100).         causes       The dispensing tip (DN100) is clogged.         The dispensing tip (DN100) fell off the nozzle.                                                                                                    | 20037 | Error | Error       |                                                                 |
| *{n}: Track numberError<br>descriptionLiquid remained on the tip after dispensing the IC.Possible<br>causesThere was no liquid inside the dispensing tip (DN100).The dispensing tip (DN100) is clogged.<br>The dispensing tip (DN100) fell off the nozzle.                                                                                                    | 20091 | 11101 |             | Enquid was remaining after 10 dispensing.[frack(ii)]            |
| Error<br>descriptionLiquid remained on the tip after dispensing the IC.Possible<br>causesThere was no liquid inside the dispensing tip (DN100).The dispensing tip (DN100) is clogged.<br>The dispensing tip (DN100) fell off the nozzle.                                                                                                    |       |       | message     | *{n}: Track number                                              |
| descriptionPossible<br>causesThere was no liquid inside the dispensing tip (DN100).<br>The dispensing tip (DN100) is clogged.<br>The dispensing tip (DN100) fell off the nozzle.                                                                                                    |       |       | Error       |                                                                 |
| causes The dispensing tip (DN100) is clogged.<br>The dispensing tip (DN100) fell off the nozzle.                                                                                                    |       |       | description |                                                                 |
| The dispensing tip (DN100) fell off the nozzle.                                                                                                    |       |       | Possible    | There was no liquid inside the dispensing tip (DN100).          |
|                                                                                                    |       |       | causes      | The dispensing tip (DN100) is clogged.                          |
| Action Click the OK button to close the dialog.                                                                                                    |       |       |             | The dispensing tip (DN100) fell off the nozzle.                 |
|                                                                                                    |       |       | Action      | Click the OK button to close the dialog.                        |
|                                                                                                    |       |       |             |                                                                 |
| If using internal control, check amplification. If there is                                                                                                    |       |       |             | If using internal control, check amplification. If there is     |
| amplification, the PCR process is normal.                                                                                                    |       |       |             |                                                                 |
| 20042 Error Failed to aspirate eluate.[Track{n}]                                                                                                    | 20042 | Error |             | Failed to aspirate eluate.[Track{n}]                            |
|                                                                                                    |       |       | message     |                                                                 |
| *{n}: Track number                                                                                                    |       |       |             |                                                                 |
| Error There is no elution for aspiration.                                                                                                    |       |       |             | I nere is no elution for aspiration.                            |
| description       Possible     There was no liquid in the Elution Tube.                                                                                                    |       |       |             | There was no liquid in the Flution Type                         |
| causes The Elution Tube has not been installed.                                                                                                    |       |       |             |                                                                 |
| Action     Check the liquid in the Elution Tube.                                                                                                    |       |       |             |                                                                 |
| Install the Elution Tube.                                                                                                    |       |       | 1001011     |                                                                 |
|                                                                                                    |       |       |             |                                                                 |
| After checking the system, restart the process using the Rescan                                                                                                    |       |       |             | After checking the system, restart the process using the Rescan |
| button. If it still does not work, use Abort to stop.                                                                                                    |       |       |             |                                                                 |

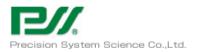

|       |          |                 | Error message                                                            |  |
|-------|----------|-----------------|--------------------------------------------------------------------------|--|
| Error | Level    |                 | Error description                                                        |  |
| code  | Lever    | Possible causes |                                                                          |  |
|       |          |                 | Action                                                                   |  |
| 20043 | Error    | Error           | Failed to aspirate IC.[Track{n}]                                         |  |
|       |          | message         |                                                                          |  |
|       |          |                 | *{n}: Track number                                                       |  |
|       |          | Error           | There is no IC for aspiration.                                           |  |
|       |          | description     |                                                                          |  |
|       |          | Possible        | There was not enough IC in the PCR reagent cartridge.                    |  |
|       |          | causes          | The PCR reagent cartridge has not been installed.                        |  |
|       |          |                 |                                                                          |  |
|       |          |                 | IC: Internal control                                                     |  |
|       |          | Action          | Check the IC in the PCR reagent cartridge.                               |  |
|       |          |                 | Install the PCR reagent cartridge.                                       |  |
|       |          |                 |                                                                          |  |
|       |          |                 | IC: Internal control                                                     |  |
|       |          |                 |                                                                          |  |
|       |          |                 | After checking the system, restart the process using the Rescan          |  |
| 20047 | <b>W</b> | E               | button. If it still does not work, use Abort to stop.                    |  |
| 20047 | Warning  | Error           | Unnecessary DN100N tip found.[Track{n}]<br>Remove from DN100 tip holder. |  |
|       |          | message         | (Caution! Heat Block is hot. Do not touch.)                              |  |
|       |          |                 | (Caution: Heat block is not. Do not touch.)                              |  |
|       |          |                 | *{n}: Track number                                                       |  |
|       |          | Error           | The DN100N tip is installed on the tip holder of a track not in use.     |  |
|       |          | description     |                                                                          |  |
|       |          | Possible        | The DN100N tip was installed on a track not in use.                      |  |
|       |          | causes          |                                                                          |  |
|       |          | Action          | Remove the tip holder from the track not in use.                         |  |
|       |          |                 |                                                                          |  |
|       |          |                 | After checking the system, restart the process using the Rescan          |  |
|       |          |                 | button. If it still does not work, use Abort to stop.                    |  |
| 20051 | Warning  | Error           | Unnecessary ME200 tip found.[Track{n}]                                   |  |
|       |          | message         | Remove from ME200 tip holder.                                            |  |
|       |          |                 | (Caution! Heat Block is hot. Do not touch.)                              |  |
|       |          |                 |                                                                          |  |
|       |          |                 | *{n}: Track number                                                       |  |

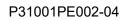

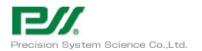

|       |         |             | Error message                                                       |
|-------|---------|-------------|---------------------------------------------------------------------|
| Error | Level   |             | Error description                                                   |
| code  |         |             | Possible causes                                                     |
|       |         |             | Action                                                              |
|       |         | Error       | The ME200 tip is installed on the tip holder of a track not in use. |
|       |         | description |                                                                     |
|       |         | Possible    | The ME200 tip was installed on a track not in use.                  |
|       |         | causes      |                                                                     |
|       |         | Action      | Remove the tip holder from the track not in use.                    |
|       |         |             | After checking the system, restart the process using the Rescan     |
|       |         |             | button. If it still does not work, use Abort to stop.               |
| 20052 | Warning | Error       | Unnecessary PCR cap found.[Track{n}]                                |
|       |         | message     | Remove from PCR cartridge.                                          |
|       |         |             | (Caution! Heat Block is hot. Do not touch.)                         |
|       |         |             | *{n}: Track number                                                  |
|       |         | Error       | A PCR cap is installed in the PCR cartridge of a track not in use.  |
|       |         | description |                                                                     |
|       |         | Possible    | A PCR reaction cartridge and PCR cap were installed on a track      |
|       |         | causes      | not in use.                                                         |
|       |         | Action      | Remove the PCR reaction cartridge from the track not in use.        |
|       |         |             | After checking the system, restart the process using the Rescan     |
|       |         |             | button. If it still does not work, use Abort to stop.               |
| 20053 | Warning | Error       | Unnecessary PP75 tip found.[Track{n}]                               |
|       |         | message     | Remove from PP75 tip holder.                                        |
|       |         |             | (Caution! Heat Block is hot. Do not touch.)                         |
|       |         |             | *{n}: Track number                                                  |
|       |         | Error       | The PP75 tip is installed on the tip holder of a track not in use.  |
|       |         | description |                                                                     |
|       |         | Possible    | The PP75 tip was installed on a track not in use.                   |
|       |         | causes      |                                                                     |
|       |         | Action      | Remove the tip holder from the track not in use.                    |
|       |         |             | After checking the system, restart the process using the Rescan     |
|       |         |             | button. If it still does not work, use Abort to stop.               |

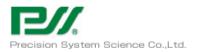

|       |         |                 | Error message                                                   |  |  |  |
|-------|---------|-----------------|-----------------------------------------------------------------|--|--|--|
| Error | Level   |                 | Error description                                               |  |  |  |
| code  | Level   | Possible causes |                                                                 |  |  |  |
|       |         |                 | Action                                                          |  |  |  |
| 20054 | Warning | Error           | No IC found.[Track{n}]                                          |  |  |  |
|       |         | message         | Set IC(s).                                                      |  |  |  |
|       |         |                 | (Caution! Heat Block is hot. Do not touch.)                     |  |  |  |
|       |         |                 | *{n}: Track number                                              |  |  |  |
|       |         | Error           | There is no IC in the PCR reagent cartridge.                    |  |  |  |
|       |         | description     |                                                                 |  |  |  |
|       |         | Possible        | There was not enough IC in the PCR reagent cartridge.           |  |  |  |
|       |         | causes          | The PCR reagent cartridge has not been installed.               |  |  |  |
|       |         |                 | IC: Internal control                                            |  |  |  |
|       |         | Action          | Click the OK button to close the dialog.                        |  |  |  |
|       |         |                 |                                                                 |  |  |  |
|       |         |                 | If using internal control, check amplification. If there is     |  |  |  |
|       |         |                 | amplification, the extraction process is normal.                |  |  |  |
| 20055 | Warning | Error           | No eluate found.[Track{n}]                                      |  |  |  |
|       |         | message         | Set eluate(s).                                                  |  |  |  |
|       |         |                 | (Caution! Heat Block is hot. Do not touch.)                     |  |  |  |
|       |         |                 | *{n}: Track number                                              |  |  |  |
|       |         | Error           | No elution.                                                     |  |  |  |
|       |         | description     |                                                                 |  |  |  |
|       |         | Possible        | The Elution Tube has not been installed.                        |  |  |  |
|       |         | causes          | There was no DNA elution in the Elution Tube.                   |  |  |  |
|       |         | Action          | Install the Elution Tube.                                       |  |  |  |
|       |         |                 | Put DNA elution in the Elution Tube.                            |  |  |  |
|       |         |                 | After checking the system, restart the process using the Rescan |  |  |  |
|       |         |                 | button. If it still does not work, use Abort to stop.           |  |  |  |
| 20070 | Warning | Error           | Piercing tip (PP75) was dropped unexpectedly. Please put the    |  |  |  |
|       | _       | message         | dropped tip to the Tip Holder.[Track{n}]                        |  |  |  |
|       |         |                 | (Caution! Heat Block is hot. Do not touch.)                     |  |  |  |
|       |         |                 |                                                                 |  |  |  |
|       |         |                 | *{n}: Track number                                              |  |  |  |

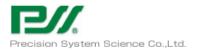

|       |         | Error message   |                                                                 |  |
|-------|---------|-----------------|-----------------------------------------------------------------|--|
| Error | Level   |                 | Error description                                               |  |
| code  | Level   | Possible causes |                                                                 |  |
|       |         |                 | Action                                                          |  |
|       |         | Error           | The piercing tip (PP75) came off during piercing.               |  |
|       |         | description     |                                                                 |  |
|       |         | Possible        | The piercing tip (PP75) came off during piercing.               |  |
|       |         | causes          |                                                                 |  |
|       |         | Action          | Contact the distributor.                                        |  |
|       |         |                 | Send the log.                                                   |  |
| 20075 | Warning | Error           | DN100N tip clogged.[Track{n}]                                   |  |
|       |         | message         | Replace the DN100N tip.                                         |  |
|       |         |                 | (Caution! Heat Block is hot. Do not touch.)                     |  |
|       |         |                 |                                                                 |  |
|       |         |                 | *{n}: Track number                                              |  |
|       |         | Error           | The DN100 tip is clogged.                                       |  |
|       |         | description     |                                                                 |  |
|       |         | Possible        | The dispensing tip (DN100N) is clogged.                         |  |
|       |         | causes          | The nozzle is clogged.                                          |  |
|       |         | Action          | Replace the dispensing tip (DN100).                             |  |
|       |         |                 |                                                                 |  |
|       |         |                 | After checking the system, restart the process using the Rescan |  |
|       |         |                 | button. If it still does not work, use Abort to stop.           |  |
|       |         |                 |                                                                 |  |
| 20077 | Warning | Error           | Please confirm the setting of the consumables of the stage.     |  |
|       |         | message         |                                                                 |  |
|       |         | Error           | The consumables are not properly placed on the stage.           |  |
|       |         | description     |                                                                 |  |
|       |         | Possible        | The rack is not installed properly.                             |  |
|       |         | causes          | The consumables are not placed properly.                        |  |
|       |         | Action          | Install the rack properly.                                      |  |
|       |         |                 | Place the consumables properly.                                 |  |
|       |         |                 |                                                                 |  |
|       |         |                 | After checking the system, restart the process using the Rescan |  |
|       |         |                 | button. If it still does not work, use Abort to stop.           |  |

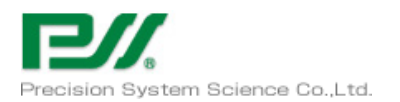

|       |         |             | Error message                                                                                                    |
|-------|---------|-------------|----------------------------------------------------------------------------------------------------|
| Error | T       |             | Error description                                                                                                    |
| code  | Level   |             | Possible causes                                                                                                    |
|       |         |             | Action                                                                                                    |
| 20084 | Warning | Error       | ME200 tip clogged.[Track{n}]                                                                                             |
|       |         | message     | Replace the ME200 tip.                                                                                                   |
|       |         |             | (Caution! Heat Block is hot. Do not touch.)                                                                              |
|       |         |             |                                                                                                    |
|       |         |             | *{n}: Track number                                                                                                    |
|       |         | Error       | The ME200 tip is clogged. Replace the ME200 tip.                                                                         |
|       |         | description |                                                                                                    |
|       |         | Possible    | The dispensing tip (ME200) is clogged.                                                                                   |
|       |         | causes      | The nozzle is clogged.                                                                                                   |
|       |         | Action      | Replace the dispensing tip (ME200).                                                                                      |
|       |         |             | After checking the system postert the process using the Descen                                                           |
|       |         |             | After checking the system, restart the process using the Rescan<br>button. If it still does not work, use Abort to stop. |
| 20090 | Warning | Error       | Y Axis Operation Check Error.                                                                                            |
| 20050 | warning | message     | TAXIS Operation Oneck Error.                                                                                             |
|       |         | Error       | Y axis operation error                                                                                                   |
|       |         | description |                                                                                                    |
|       |         | Possible    | Y axis malfunction.                                                                                                    |
|       |         | causes      | Y axis home sensor malfunction.                                                                                          |
|       |         | Action      | Turn off the power and reboot the system.                                                                                |
| 20091 | Warning | Error       | Z Axis Operation Check Error.                                                                                            |
|       |         | message     |                                                                                                    |
|       |         | Error       | Z axis operation error                                                                                                   |
|       |         | description |                                                                                                    |
|       |         | Possible    | Z axis malfunction.                                                                                                    |
|       |         | causes      | Z axis home sensor malfunction.                                                                                          |
|       |         | Action      | Turn off the power and reboot the system.                                                                                |
| 20092 | Warning | Error       | PAxis Operation Check Error.                                                                                             |
|       |         | message     |                                                                                                    |
|       |         | Error       | P axis operation error                                                                                                   |
|       |         | description |                                                                                                    |
|       |         | Possible    | P axis malfunction.                                                                                                    |
|       |         | causes      | P axis home sensor malfunction.                                                                                          |
|       |         | Action      | Turn off the power and reboot the system.                                                                                |

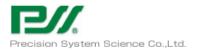

|       |                               | Error message                                                    |                                                                 |  |  |  |
|-------|-------------------------------|------------------------------------------------------------------|-----------------------------------------------------------------|--|--|--|
| Error | Level                         | Error description                                                |                                                                 |  |  |  |
| code  | Lever                         |                                                                  | Possible causes                                                 |  |  |  |
|       |                               |                                                                  | Action                                                          |  |  |  |
| 20093 | Warning                       | Error                                                            | M Axis Operation Check Error.                                   |  |  |  |
|       |                               | message                                                          |                                                                 |  |  |  |
|       |                               | Error M axis operation error                                     |                                                                 |  |  |  |
|       |                               | description                                                      |                                                                 |  |  |  |
|       |                               | Possible                                                         | M axis malfunction.                                             |  |  |  |
|       |                               | causes                                                           | M axis home sensor malfunction.                                 |  |  |  |
|       |                               | Action                                                           | Turn off the power and reboot the system.                       |  |  |  |
| 20094 | Warning                       | Error                                                            | BX Axis Operation Check Error.                                  |  |  |  |
|       |                               | message                                                          |                                                                 |  |  |  |
|       |                               | Error                                                            | BX axis operation error                                         |  |  |  |
|       | description                   |                                                                  |                                                                 |  |  |  |
|       |                               | Possible                                                         | BX axis malfunction.                                            |  |  |  |
|       |                               | causes                                                           | BX axis home sensor malfunction.                                |  |  |  |
|       |                               | Action                                                           | Turn off the power and reboot the system.                       |  |  |  |
| 20095 | Warning                       | Error                                                            | rror DX Axis Operation Check Error.                             |  |  |  |
|       | r                             |                                                                  |                                                                 |  |  |  |
|       |                               | Error                                                            | DX axis operation error                                         |  |  |  |
|       |                               | description                                                      |                                                                 |  |  |  |
|       |                               | Possible                                                         | DX axis malfunction.                                            |  |  |  |
|       |                               | causes                                                           | DX axis home sensor malfunction.                                |  |  |  |
|       |                               | Action                                                           | Turn off the power and reboot the system.                       |  |  |  |
| 20096 | Warning                       | Error                                                            | DZ Axis Operation Check Error.                                  |  |  |  |
|       | message                       |                                                                  |                                                                 |  |  |  |
|       | Error DZ axis operation error |                                                                  | DZ axis operation error                                         |  |  |  |
|       |                               | description                                                      |                                                                 |  |  |  |
|       |                               | Possible                                                         | DZ axis malfunction.                                            |  |  |  |
|       |                               | causes                                                           | DZ axis home sensor malfunction.                                |  |  |  |
|       |                               | Action                                                           | Turn off the power and reboot the system.                       |  |  |  |
| 20097 | Warning                       | Error                                                            | An error was detected by PP75 tip drop check. Please check that |  |  |  |
|       |                               | message the nozzle has no Tip and Press Rescan button.[Track{n}] |                                                                 |  |  |  |
|       |                               | (Caution! Heat Block is hot. Do not touch.)                      |                                                                 |  |  |  |
|       |                               |                                                                  |                                                                 |  |  |  |
|       |                               |                                                                  | *{n}: Track number                                              |  |  |  |

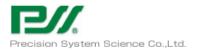

|       |                                              | Error message                                                           |                                                                |  |  |  |
|-------|----------------------------------------------|-------------------------------------------------------------------------|----------------------------------------------------------------|--|--|--|
| Error | Level                                        | Error description                                                       |                                                                |  |  |  |
| code  | Level                                        |                                                                         | Possible causes                                                |  |  |  |
|       |                                              |                                                                         | Action                                                         |  |  |  |
|       |                                              | Error                                                                   | 8-Strip dispensing nozzle is clogged.                          |  |  |  |
|       |                                              | description                                                             |                                                                |  |  |  |
|       |                                              | Possible 8-Strip dispensing nozzle is clogged.                          |                                                                |  |  |  |
|       |                                              | causes                                                                  |                                                                |  |  |  |
|       |                                              | Action Contact the distributor.                                         |                                                                |  |  |  |
|       |                                              |                                                                         | Send the log.                                                  |  |  |  |
| 30101 | Error                                        | Error {n}: Ct calculation error – Error                                 |                                                                |  |  |  |
|       |                                              | message                                                                 |                                                                |  |  |  |
|       |                                              |                                                                         | *{n}: Ct value                                                 |  |  |  |
|       |                                              | Error                                                                   | An unknown error occurred when calculating the Ct value.       |  |  |  |
|       |                                              | description                                                             |                                                                |  |  |  |
|       |                                              | Possible                                                                | The log must be analyzed to identify the cause.                |  |  |  |
|       |                                              | causes                                                                  |                                                                |  |  |  |
|       |                                              | Action                                                                  | Contact the distributor.                                       |  |  |  |
|       |                                              |                                                                         | Send the log.                                                  |  |  |  |
| 30102 | Error                                        | Error                                                                   | {n}: Ct calculation error - Parameter Error                    |  |  |  |
|       |                                              | message                                                                 |                                                                |  |  |  |
|       | *{n}: Ct value                               |                                                                         |                                                                |  |  |  |
|       |                                              | Error                                                                   | Parameters were incorrect when calculating the Ct value.       |  |  |  |
|       |                                              | description                                                             |                                                                |  |  |  |
|       |                                              | Possible                                                                | Sufficient fluorescent data for analysis may not have been     |  |  |  |
|       |                                              | causes                                                                  | acquired.<br>Contact the distributor.                          |  |  |  |
|       |                                              | Action                                                                  | Send the log.                                                  |  |  |  |
|       |                                              | {n}: Ct calculation error - If significant amplification is observed in |                                                                |  |  |  |
| 50105 | LIIUI                                        | message                                                                 | PCR plot, target detected. Input template concentration is too |  |  |  |
|       |                                              | mossage                                                                 | high for Ct calculation.                                       |  |  |  |
|       |                                              |                                                                         |                                                                |  |  |  |
|       |                                              |                                                                         | *{n}: Ct value                                                 |  |  |  |
|       | Error A highly concentrated sample was used. |                                                                         | A highly concentrated sample was used.                         |  |  |  |
|       |                                              | description                                                             |                                                                |  |  |  |
|       |                                              | Possible                                                                | The assay settings may not be appropriate.                     |  |  |  |
|       |                                              | causes                                                                  |                                                                |  |  |  |

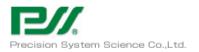

|       |       | Error message                               |                                                        |  |  |  |
|-------|-------|---------------------------------------------|--------------------------------------------------------|--|--|--|
| Error | Level | Error description                           |                                                        |  |  |  |
| code  | Devel | Possible causes                             |                                                        |  |  |  |
|       |       | Action                                      |                                                        |  |  |  |
|       |       | Action                                      | Contact the distributor.                               |  |  |  |
|       |       |                                             | Send the log.                                          |  |  |  |
| 30104 | Error | Error                                       | {n}: Ct calculation error – Undetermined               |  |  |  |
|       |       | message                                     |                                                        |  |  |  |
|       |       |                                             | *{n}: Ct value                                         |  |  |  |
|       |       | Error                                       | Cannot determine the Ct value.                         |  |  |  |
|       |       | description                                 |                                                        |  |  |  |
|       |       | Possible                                    | The assay settings may not be appropriate.             |  |  |  |
|       |       | causes                                      |                                                        |  |  |  |
|       |       | Action                                      | Contact the distributor.                               |  |  |  |
| 30105 | Error | Ema                                         | Send the log.<br>{n}: Ct calculation error - non-EXP   |  |  |  |
| 50105 | Error |                                             |                                                        |  |  |  |
|       |       | message                                     | *{n}: Ct value                                         |  |  |  |
|       |       | Error                                       | Could not obtain the expected amplification result.    |  |  |  |
|       |       | description                                 |                                                        |  |  |  |
|       |       | Possible                                    | The assay settings may not be appropriate.             |  |  |  |
|       |       | causes                                      |                                                        |  |  |  |
|       |       | Action                                      | Contact the distributor.                               |  |  |  |
|       |       |                                             | Send the log.                                          |  |  |  |
| 30106 | Error | Error                                       | {n}: Ct calculation error - Base line error            |  |  |  |
|       |       | message                                     |                                                        |  |  |  |
|       |       |                                             | *{n}: Ct value                                         |  |  |  |
|       |       | Error                                       | Baseline calculation could not be performed correctly. |  |  |  |
|       |       | description                                 |                                                        |  |  |  |
|       |       | Possible                                    | The assay settings may not be appropriate.             |  |  |  |
|       |       | causes                                      |                                                        |  |  |  |
|       |       | Action                                      | Contact the distributor.                               |  |  |  |
|       |       |                                             | Send the log.                                          |  |  |  |
| 30107 | Error | Error                                       | {n}: Ct calculation error - Threshold error            |  |  |  |
|       |       | message                                     |                                                        |  |  |  |
|       |       | *{n}: Ct value                              |                                                        |  |  |  |
|       |       | Error Threshold setting is not appropriate. |                                                        |  |  |  |
|       |       | description                                 |                                                        |  |  |  |

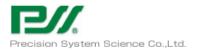

|                  |       | Error message                        |                                                               |  |  |  |
|------------------|-------|--------------------------------------|---------------------------------------------------------------|--|--|--|
| Error            | Level | Error description<br>Possible causes |                                                               |  |  |  |
| code             | Lever |                                      |                                                               |  |  |  |
|                  |       | Action                               |                                                               |  |  |  |
|                  |       | Possible                             | The assay settings may not be appropriate.                    |  |  |  |
|                  |       | causes                               |                                                               |  |  |  |
|                  |       | Action                               | Contact the distributor.                                      |  |  |  |
|                  |       |                                      | Send the log.                                                 |  |  |  |
| 30201            | Error | Error                                | {n}: Tm calculation error – Error                             |  |  |  |
|                  |       | message                              |                                                               |  |  |  |
|                  |       |                                      | {n}: Tm value                                                 |  |  |  |
|                  |       | Error                                | An unknown error occurred when calculating the Tm value.      |  |  |  |
|                  |       | description<br>Possible              | The log must be analyzed to identify the cause.               |  |  |  |
|                  |       | causes                               | The log must be analyzed to identify the cause.               |  |  |  |
|                  |       | Action                               | Contact the distributor.                                      |  |  |  |
|                  |       | 10000                                | Send the log.                                                 |  |  |  |
| 30202            | Error | Error                                | {n}: Tm calculation error - Parameter Error                   |  |  |  |
|                  | -     | message                              |                                                               |  |  |  |
|                  |       |                                      | {n}: Tm value                                                 |  |  |  |
|                  |       | Error                                | Parameters were incorrect when calculating the Tm value.      |  |  |  |
|                  |       | description                          |                                                               |  |  |  |
|                  |       | Possible                             | Sufficient fluorescent data for analysis may not have been    |  |  |  |
| causes acquired. |       | causes                               | acquired.                                                     |  |  |  |
|                  |       | Action                               | Contact the distributor.                                      |  |  |  |
|                  |       |                                      | Send the log.                                                 |  |  |  |
| 31001            | Error | Error                                | Time of the PC is changed after Run has begun.                |  |  |  |
| message          |       | _                                    |                                                               |  |  |  |
|                  |       |                                      | The PC and system clocks became out of sync during the run.   |  |  |  |
|                  |       | description                          |                                                               |  |  |  |
|                  |       | Possible                             | The PC clock may have been adjusted during the run.           |  |  |  |
|                  |       | causes                               |                                                               |  |  |  |
|                  |       | Action                               | It may have affected the run time, so check the results.      |  |  |  |
| 31002            | Error | Error                                | Ignored the error by "continue run" button in "Cutout Error". |  |  |  |
|                  |       | message                              |                                                               |  |  |  |
|                  |       | Error                                | Cutout error was ignored using "continue run" button.         |  |  |  |
|                  |       | description                          |                                                               |  |  |  |

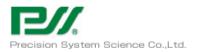

|       | T 1   | Error message                                                          |                                                         |  |  |  |
|-------|-------|------------------------------------------------------------------------|---------------------------------------------------------|--|--|--|
| Error |       | Error description                                                      |                                                         |  |  |  |
| code  | Level |                                                                        | Possible causes                                         |  |  |  |
|       |       | Action                                                                 |                                                         |  |  |  |
|       |       | Possible The run was performed without checking proper rack placement. |                                                         |  |  |  |
|       |       | causes                                                                 | causes                                                  |  |  |  |
|       |       | Action                                                                 | ction None                                              |  |  |  |
|       |       |                                                                        |                                                         |  |  |  |
| 31003 | Error | Error Ignored the error by "continue run" button in "Barcode Read      |                                                         |  |  |  |
|       |       | message Error".                                                        |                                                         |  |  |  |
|       |       | Error Barcode read error was ignored using "continue run" button.      |                                                         |  |  |  |
|       |       | description                                                            |                                                         |  |  |  |
|       |       | Possible                                                               | ible The run was performed without checking QR codes of |  |  |  |
|       |       | causes                                                                 | auses consumables.                                      |  |  |  |
|       |       | Action                                                                 | Action None                                             |  |  |  |
|       |       |                                                                        |                                                         |  |  |  |

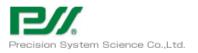

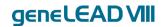

# 6 Technical Data

### 6.1 Electric power supply and external connection

**Power** requirements: 100-240VAC 50/60Hz, 400VA **Fuses**: 250VAC T4.0AL (Time-Lag) 5x20mm

Over voltage category: II Transient overvoltage : 2500V

Connect the supplied power cable to the system and plug it in. When using the geneLEAD VIII system, it must be properly grounded.

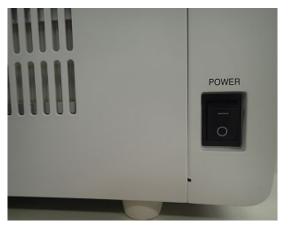

Power switch (left side of system)

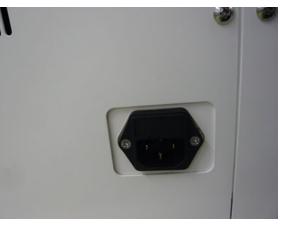

Inlet filter and fuse (back of system)

# Caution

To avoid outages, fires and other problems, always use the supplied power cable.

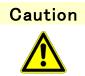

To keep the performance stability of geneLEAD VIII, turn off the power of the device once a week at least.

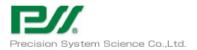

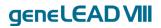

#### Connect the external $\ensuremath{\text{PC}}$ to the LAN port on the back of the system.

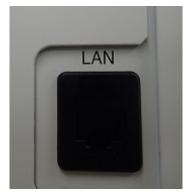

LAN connector (back of system)

### 6.2 Hand-held Barcode Reader

#### \*Do not use barcode readers other than those provided by PSS or the dealer.

Connect the hand-held barcode reader to the USB port of the external PC.

### 6.3 Instrument Dimensions

Width: 350 mm Depth: 700 mm (Door closed) Height: 764 mm (Door closed)

### 6.4 Instrument Weight

System: 77 kg (excluding accessories)

### 6.5 System Clearance

The geneLEAD system requires the clearance below to maintain its performance.

Side: min 50mm Backside: min 50mm

### 6.6 Environmental Conditions

| Temperature | Operating +15 to $30^\circ C$   |  |  |
|-------------|---------------------------------|--|--|
|             | Storage $+5$ to $40^{\circ}$ C  |  |  |
|             | Transport $-25$ to $60^\circ C$ |  |  |
|             |                                 |  |  |

Humidity Operating +20 to 80% no condensation

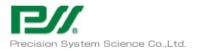

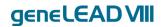

### Storage +15 to 75% no condensation Transport +15 to 75% no condensation

| Barometric pressure | Storage   | 70kPa (Min.) |
|---------------------|-----------|--------------|
|                     | Transport | 70kPa (Min.) |

Altitude0 to 2000mPollution degree2Installation SiteIndoor Use OnlySunlightOperating / StorageNo direct sunlight